*République Algérienne Démocratique et Populaire Ministère de l'Enseignement Supérieur et de la Recherche Scientifique*

*Université Abderrahmane- Mira-Bejaia*

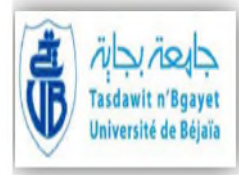

*Faculté de Technologie*

*Département ATE*

### *Mémoire de fin d'étude*

*En vue d''obtention du diplôme MASTER EN ELECTRONIQUE Option : Automatique*

#### THEME

## *Optimisation des paramètres d'une station NEP de l'unité fromagerie au sein de Sarl la vallée*

*Mlle* OUKRID Djouhra *Dr* LEHOUCHE. H *Mr* TIMERICHT Karim *Mr* AMARA.A

*Présenté par : Encadré par :*

#### **Membre de jury :**

*Président : Mr ALKAMA Examinateur : Dr GNOUNOU*

> *Promotion 2014-2015 2014/2015*

### *Remerciement*

Avant tout, nous remercions Dieu le tout puissant pour la volonté qui nous a donné à fin d'accomplir ce modeste travail.

Nous adressons nos sincères remerciements à Mr LEHOUCHE docteur d'état à l'université MIRA-A de Bejaia d'avoir accepté d'encadrer notre travail, pour la confiance qu'il nous a accordé, ses encouragements et ses précieux conseils.

Nous tenons à remercier profondément, notre co-encadreur Mr AMARA ingénieur d'état au sein de Sarl La Vallée, de nous avoir permis d'user de son précieux temps, ainsi tout le personnel, plus précisément l'équipe de DRH.

Nos remerciements aux membres de jury qui ont accepté d'examiner notre

travail.

Spécial remerciement adressé aux Mrs HEDDAR, DJENADI et Mlle HOUD.l.

Pour finir, nous tenons à remercier tous ceux et celles qui nous ont soutenus et

aidé de près ou de loin.

Dédicaces

*J'ai l'honneur de dédier ce modeste travail à : Mes très chers parents qui n'ont jamais cessés de me soutenir tout au long de ma vie. Mes adorables s*œ*urs, frères et leurs familles. Mes très aimables s*œ*urs et frères en Dieu. Mon très cher Salim et sa fameuse famille. Toute ma famille. Mon binôme Karim et sa famille. Mes enseignants et Toute la promotion Automatique 2014-2015.*

*Toute personne que je connais de près ou de loin.*

*Djouhra*

## *Dédicaces*

*A mes chers parents que Dieu les protège. A mes chers frères et s*œ*urs. A toute ma famille. A tous mes amis surtout Oualid, Halim, Nadir, Que les autres me pardonnent. A mon binôme et sa famille. A tous ceux qui je connais.*

*Karim*

## *LISTE DES ABREVIATIOS*

#### **Liste des abréviations**

Sarl : Société à responsabilité limité.

SA : Système Automatisé.

- PO : partie opérative.
- PC : partie commande.

PR : partie relation.

SCC : système de contrôle/commande.

GRAFCET : GRAphe Fonctionnel de Commande Etape / Transition.

GEMMA : Guide d'Etudes des Modes de Marches et d'Arrêts

API : automate programmable industriel.

UC : unité centrale.

RAM : (Random Access Memory) mémoire à accès aléatoire.

Prép eau : Préparation de l'eau froide en cuve1

Prép-soude : Préparation de la solution de soude de la cuve 2

Prép-acide : Préparation de la solution d'acide dans la cuve 3.

Prél-e-ch : prélavage à l'eau chaude.

Lav-s : lavage avec la soude diluée.

Rinçage 1 à l'eau froide.

Lav-a : lavage à l'acide dilué.

Rinçage 2 à l'eau froide.

NEP/CIP : Nettoyage En Place ou Clean In Place «station ».

LH : niveau haut (1 : eau, 2 : soude, 3 : acide)

LL : niveau bas (1 : eau, 2 : soude, 3 : acide)

T/C : Température/Concentration.

V1 : vanne sous tirage eau.

V2 : vanne sous tirage soude.

V3 : vanne sous tirage acide.

V4 : vanne récupération soude.

V5 : vanne récupération acide.

V6 : vanne d'évaluation à l'égout.

- V7 : vanne à trois vois (une pour le cycle nettoyage, une pour le cycle nettoyage).
- V8 : vanne d'approvisionnement d'eau (cuve soude).
- V9 : vanne d'approvisionnement d'eau (cuve acide).
- V10 : vanne d'injection de la soude concentrée.
- V11 : vanne d'injection de l'acide concentré.
- V12 : vanne d'approvisionnement d'eau (cuve d'eau).
- V7a : vanne clapet anti-retour.
- PEi : étapes de Préparation d'Eau.
- PSi : étapes de Préparation de soude.
- PAi : étapes de Préparation de l'acide.
- DPE : Départ Préparation d'Eau.
- DPS : Départ Préparation Soude.
- DPA : Départ Préparation Acide.
- FPE : Fin Préparation d'Eau.
- FPS : Fin Préparation de Soude.
- FPA : Fin Préparation d'Acide.
- Te : Température d'échangeur thermique.
- TE : Température d'eau.
- C : Concentration.
- Cs : Concentration de soude.
- Ca : Concentration d'acide.
- SCs : Concentration seuil de soude.
- SCa : Concentration seuil d'acide.
- tpre : temps de préparation (stockage) d'eau.
- tple : temps de prélavage à eau chaude.
- tps : temps supplémentaire pour vider la tuyauterie après la préparation de soude.
- tpa : temps supplémentaire pour vider la tuyauterie après la préparation de d'acide.
- tne (tle ou tple) : temps de phase de Nettoyage (Prélavage) à l'eau chaude.
- te0 : temps supplémentaires afin d'évacuer les résidus dans les canalisations après Prélavage,
- tns (tls) : temps de phase de Nettoyage soude.
- tn0 : temps supplémentaires afin d'évacuer les résidus après lavage soude.

Tna (tla) : temps de phase de Nettoyage d'acide.

ta0 : temps supplémentaires afin d'évacuer les résidus dans les canalisations après Nettoyage d'acide.

- tr1: temps de rinçage initial.
- tr2 : temps de rinçage final.
- NEi : phases de Nettoyage (Prélavage) à l'eau chaude.
- NSi : phases de Nettoyage avec la soude.
- NAi : phases de Nettoyage avec l'acide.
- DNE : Début Nettoyage (Prélavage) à l'eau chaude.
- DNS : Début Nettoyage avec la soude diluée.
- DNA : Début Nettoyage avec l'acide dilué.
- FNE : Fin de Nettoyage (Prélavage) à l'eau chaude.
- FNS : Fin de Nettoyage avec la soude.
- NFA : Fin de Nettoyage avec l'Acide.
- DCR : Début de Cycle Rinçage (1 ou 2).
- FCR : Fin de Cycle Rinçage (1 ou 2).

## *LISTE DES ANNEXES*

#### **Liste des annexes**

- Annexe 1. Barre d'outille de CXprogrammer
- Annexe 2. Fenêtre de CXprogrammer
- Annexe 3. Fenêtre du projet
- Annexe 4. Fenêtre principale de CXprogrammer
- Annexe 5. Les élements de la Fenêtre principale de CXprogrammer

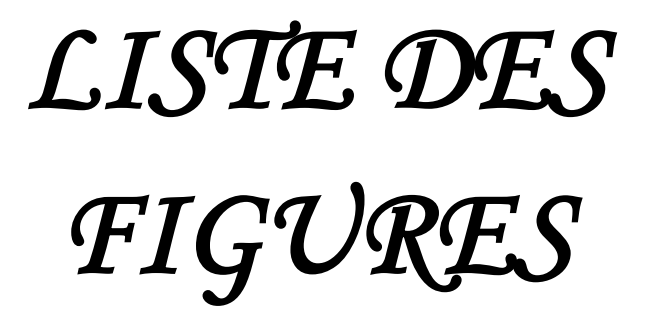

### Liste des figures

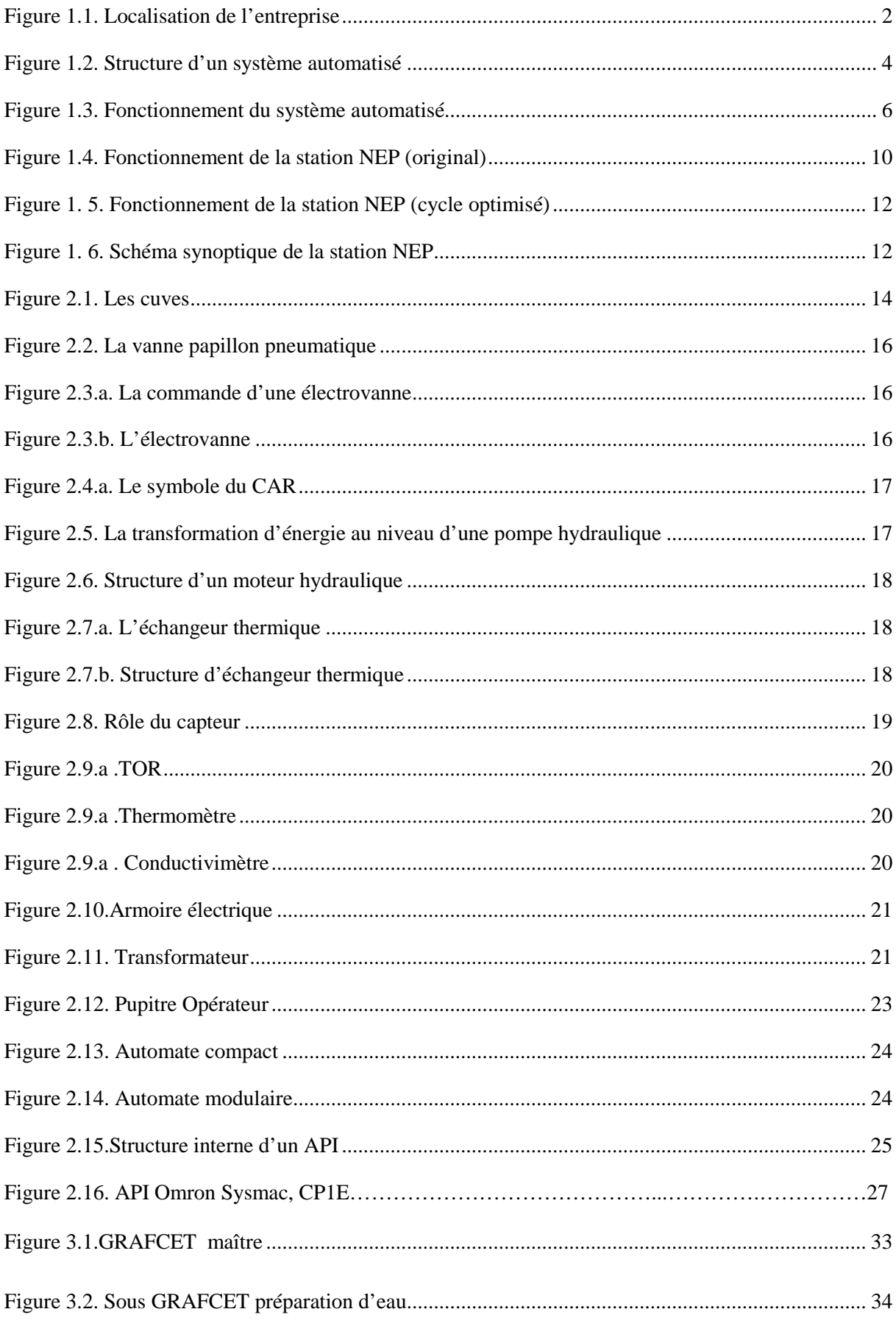

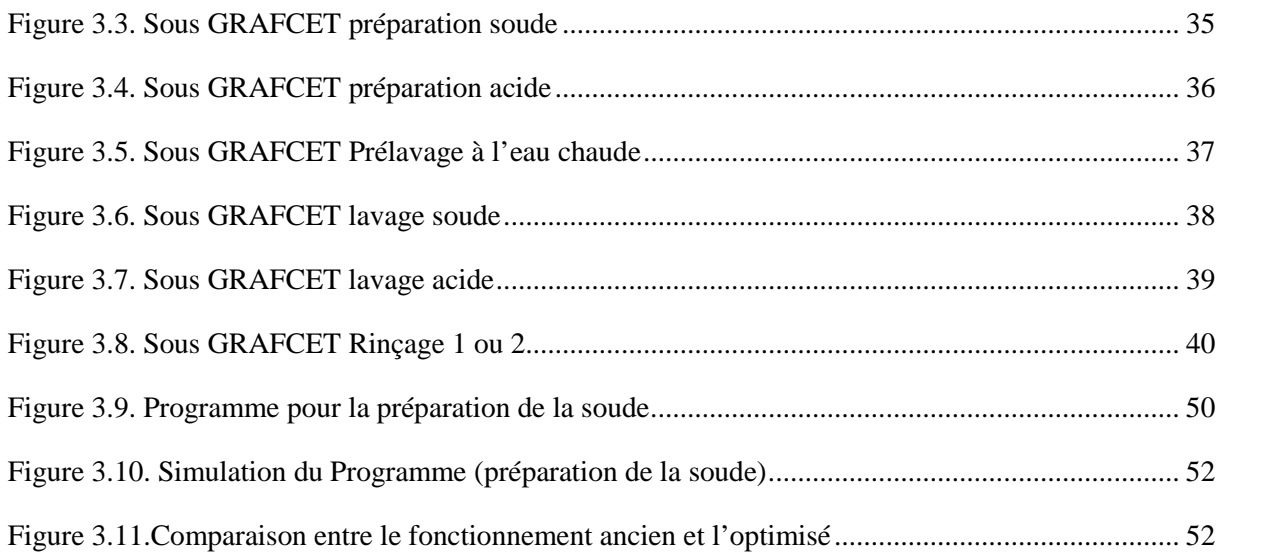

# *LISTE DES TABLEAUX*

#### **Liste des tableaux**

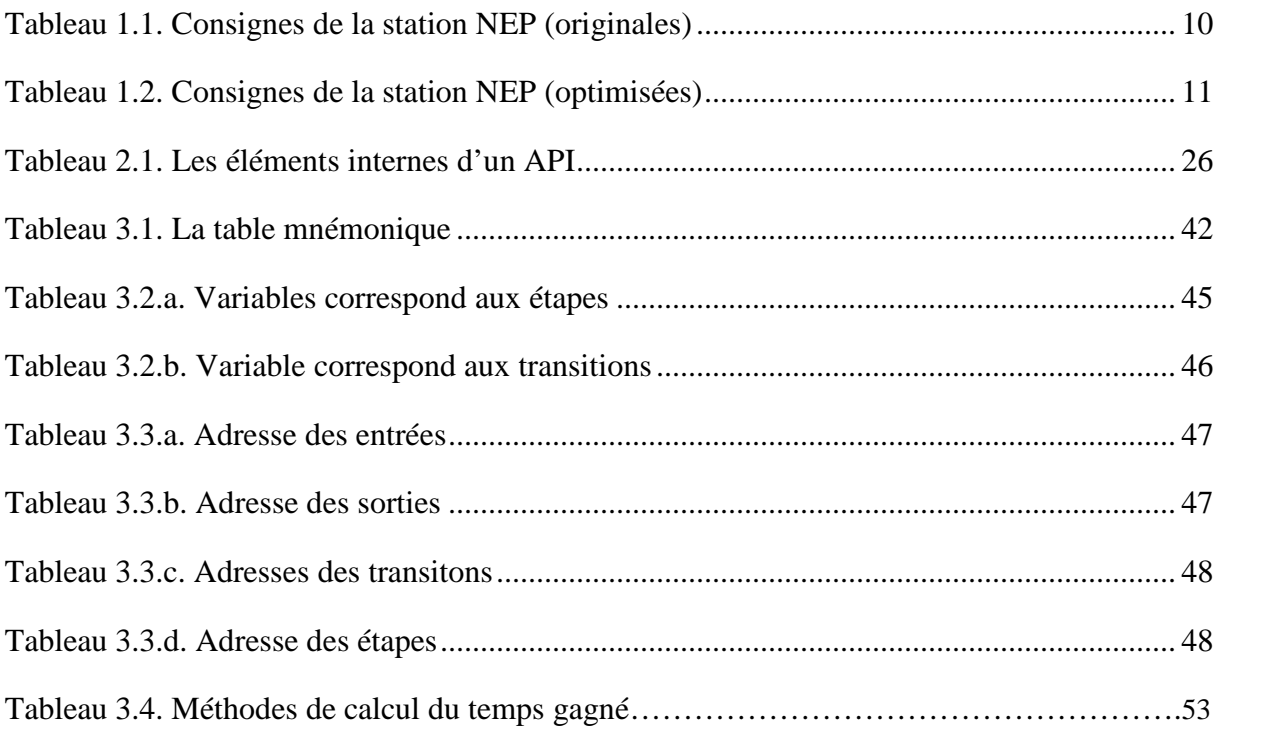

## *SOMMAIRE*

### **Sommaire**

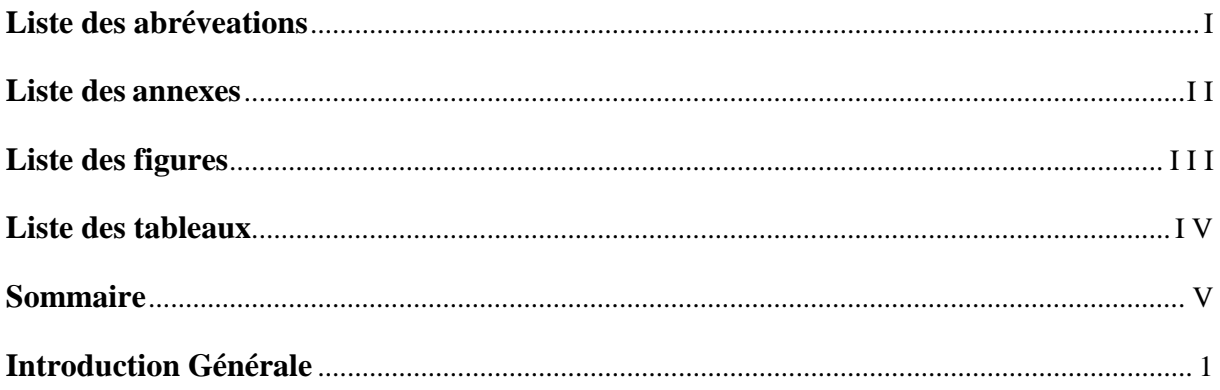

### **Chapitre I**

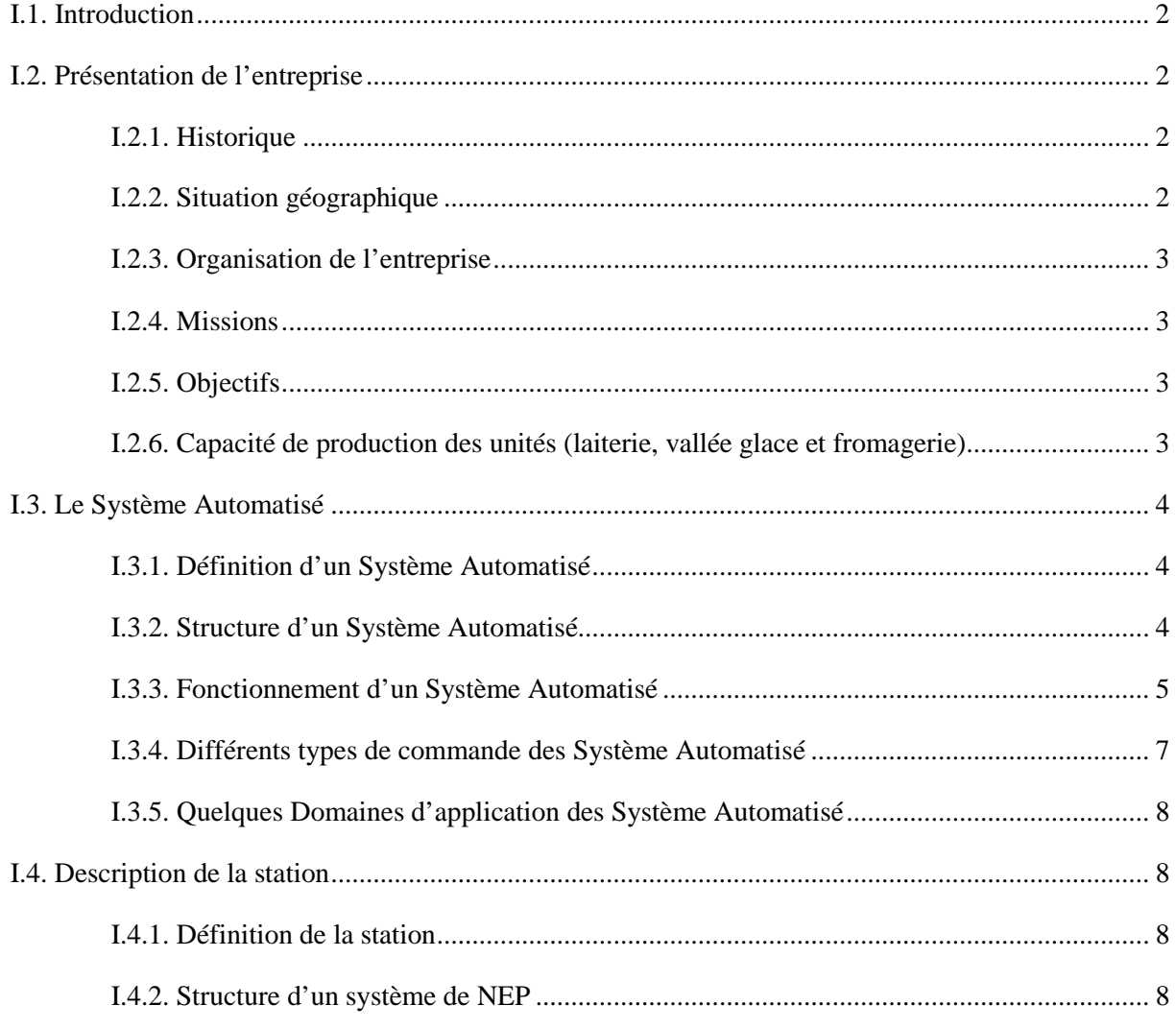

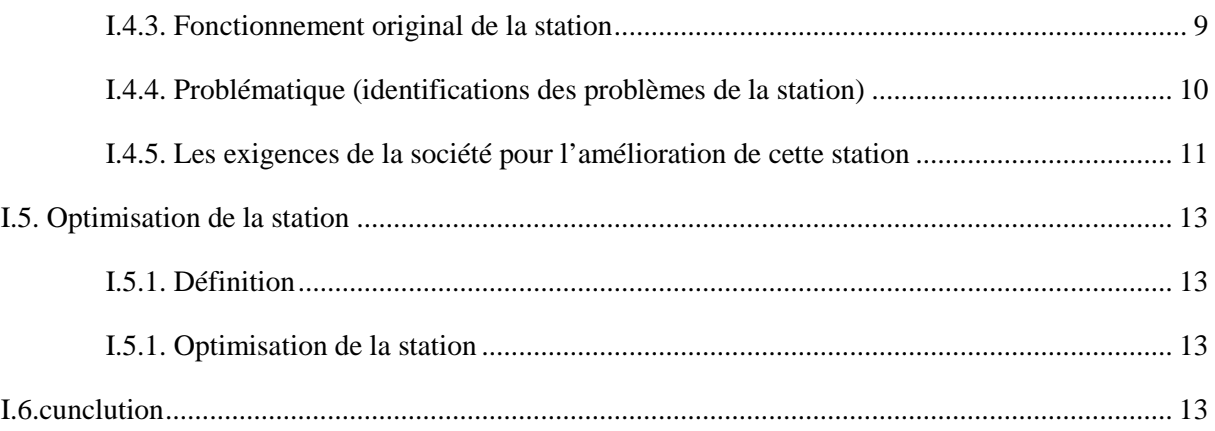

### **Chapitre II**

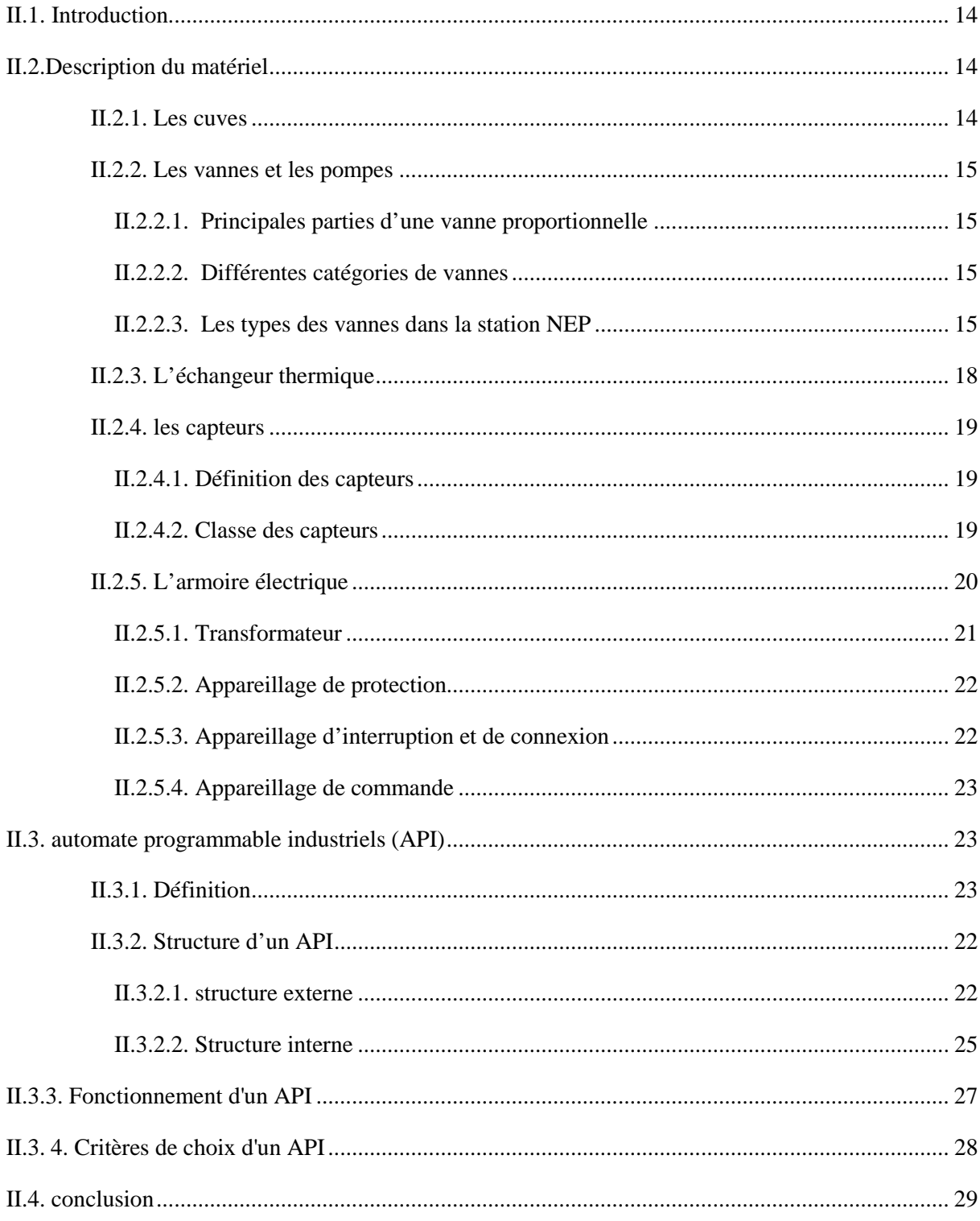

### **Chapitre III**

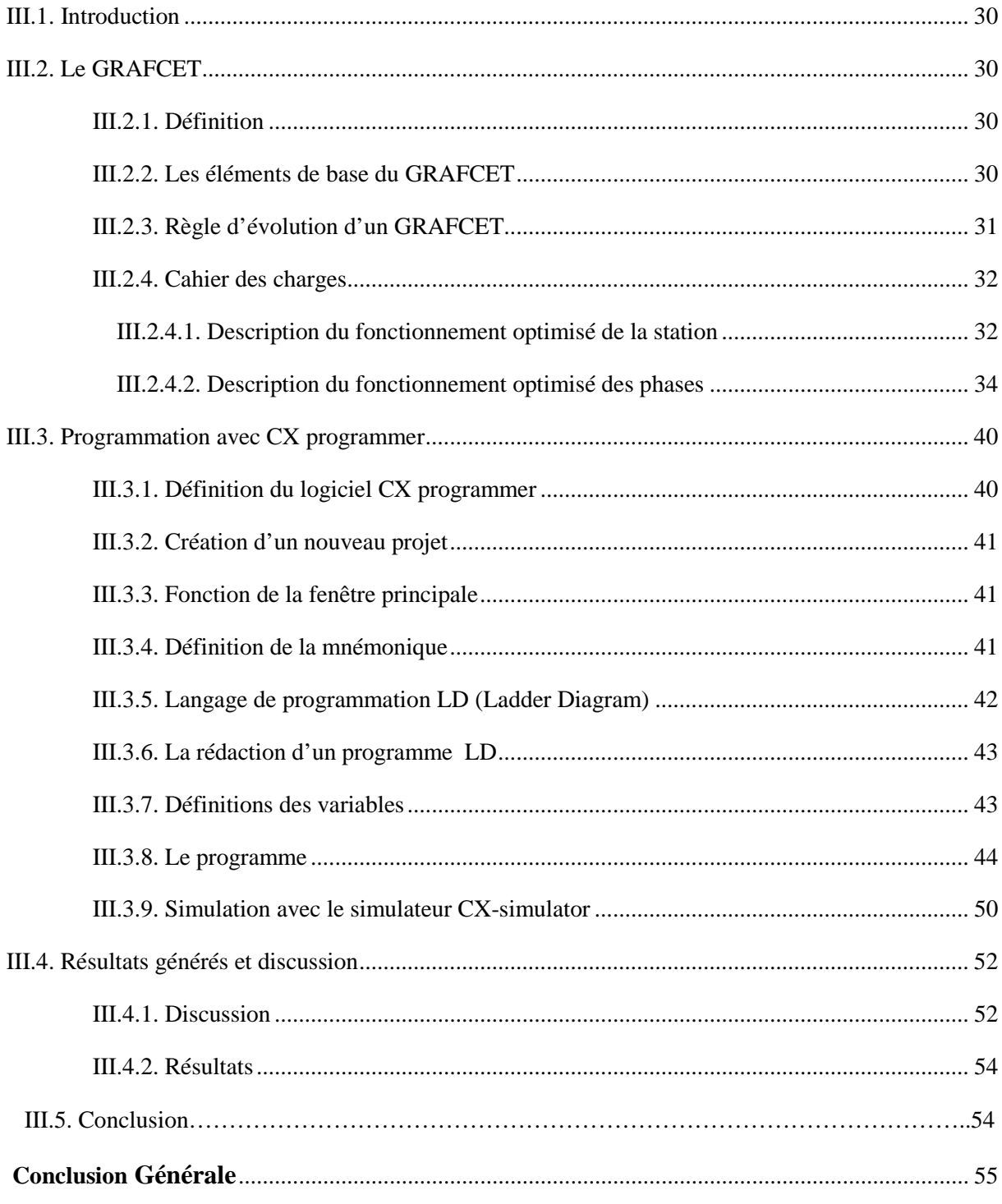

# *INTRODUCTION GENERALE*

#### **INTRODUCTION GENERALE**

La qualité et la propreté jouent un rôle primordial dans une entreprise d'élaboration des produits alimentaires. Pour cela, la présence d'un Système de lavage intégré ou bien d'une unité de Nettoyage se révèle indispensable.

Avec l'évolution continuelle de la technologie, l'automatisation et l'optimisation des chaines de production agro-alimentaire est devenue plus que nécessaire. On peut retenir quelques objectifs :

- Réduction des températures, minimisation d'énergie électrique, amélioration des phases de cycle de nettoyage, réduction des quantités de matière et d'eau rejetées.
- La recherche de coûts plus bas.
- La suppression des travaux dangereux ou pénibles, l'amélioration des conditions de travail et la réalisation des opérations impossibles à contrôler manuellement.

Au sein de la SARL La Vallée, au niveau de l'annexe fromagerie dans la quelle se situe la station de nettoyage qui fait l'objet de notre travail, nous avons constaté quelques défectuosités :

- Le mauvais cycle de fonctionnement de la station.
- le retard créé par l'enchainement des étapes de cycle de fonctionnement de la station.
- La consommation d'énergies thermiques et électriques élevée.

Ce travail est consacré à l'optimisation des paramètres de la station de nettoyage en place de l'unité fromagerie au sein de Sarl laiterie la vallée, en utilisant la méthode de mise à niveau de son programme.

Les axes du plan de travail sont : l'introduction générale, trois chapitres ; le premier contient des généralités ainsi l'étude de la station, le deuxième est réservé pour tout ce qui matériel en se focalisant sur l'api, le troisième englobe la démarche suivie pour atteindre l'objectif du travail et une conclusion générale pour clôturer.

## *CHAPITRE I*

# *ETUDE DE LA STATION*

#### **I.1. Introduction**

Ce chapitre contient un aperçu général sur l'entreprise au sein de laquelle ce projet a vu la lumière, des généralités sur les systèmes automatisés et particulièrement la station étudiée.

#### **I.2. Présentation de l'entreprise**

#### **I.2.1. Historique**

La laiterie la vallée est une société à responsabilité limité (SARL), spécialisée dans la production et la commercialisation du lait pasteurisé et l'ben en sachet souple. Elle a été crée en 1998 par les frères ZEGGANE, en 2000 l'installation des équipements était sur pied, mais elle n'est rentrée en production qu'en avril 2001. En 2004 il y a eu création d'une sous unité appelée VALLEE GLACE pour la fabrication des crèmes glacées et la dernière unité mise en production était l'annexe de fromagerie.

#### **I.2.2. Situation géographique**

La laiterie la vallée se situe dans la ville de Tazmalt, à 80 Km du chef lieu de wilaya de Bejaia. Elle est bordée par les communes : Beni Mellikeche, au nord, Boujellil, au sud, Akbou à l'est e t chorfa à l'ouest.

Elle s'étale sur une surface totale de 2000 m<sup>2</sup> compris les garages de stockage aménagés, les laboratoires d'analyse et les services d'administration.

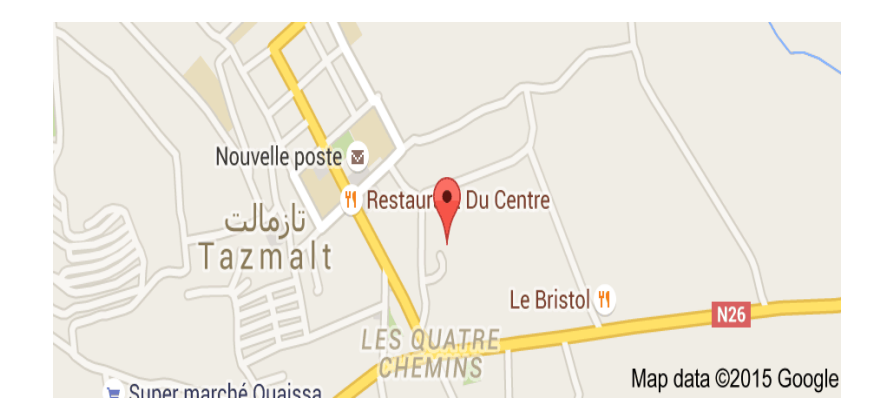

*Figure 1.1. Localisation de l'entreprise*

#### **I.2.3. Organisation de l'entreprise**

Les unités laiterie, vallée glace et même fromagerie se composent principalement de :

- Service administratif.
- Service de gestion de stock (matière première).
- Laboratoire des analyses physico-chimie, laboratoire des analyses bactériennes.
- Atelier mécanique et atelier de pasteurisation.
- Magasin des pièces détachées.

#### **I.2.4. Missions**

En général, nous pouvons dire que le but principal de l'entreprise est de amélioré sa production, dont l'ordre de la qualité en ce qui concerne le lait, crème glace dans le but de satisfaire la clientèle, d'assurer et gagner sa fidélité. Elle vise à être le numéro un sur le marché national. Cette société exploite 53 ouvriers dans l'unité de fabrication de lait et 110 autres dans l'unité de fabrication de glace et 12 employer dans l'unité fromagerie et 100 sont des saisonniers.

#### **I.2.5. Objectifs**

Les objectifs visés par La Vallée peuvent se présenter comme suite :

- Encouragement de l'agriculture par des aides financières pour la production
- Optimisation de ses offres d'emplois sur le marché algérien du travail.

- Utiliser plus de technologies en suivant les innovations électroniques et technologiques pour augmenter le volume de sa production.

- De meilleurs produits qui répondent aux plus hauts standards du marché et présentent la meilleure qualité.

#### **I.2.6. Capacité de production des unités (laiterie, vallée glace et fromagerie)**

- 5000 pots/jour pour fromage.
- 70 000 L/jours de lait pasteurisé.
- 2,25x107 pots /par année en crème glacée.
- 7,776x106 pots/an, 2,592x106 boites de 6litres/an et 1,0368x106 cornets/an.

#### **I.3. Le Système Automatisé SA**

#### **I.3.1. Définition d'un Système Automatisé**

Un système de production est dit automatisé lorsqu'il peut gérer de manière autonome son cycle de travail préétabli et qui se décompose en séquences et/ou en étapes. [1]

#### **I.3.2. Structure d'un Système Automatisé**

Les systèmes automatisés, utilisés dans le secteur industriel, possèdent une structure de base identique. Ils sont constitués de plusieurs parties plus ou moins complexes reliées entre elles :

- la partie opérative (PO) ;
- la partie commande (PC) ou système de contrôle/commande (SCC) ;
- la partie relation (PR) de plus en plus intégrée dans la partie commande. [1]

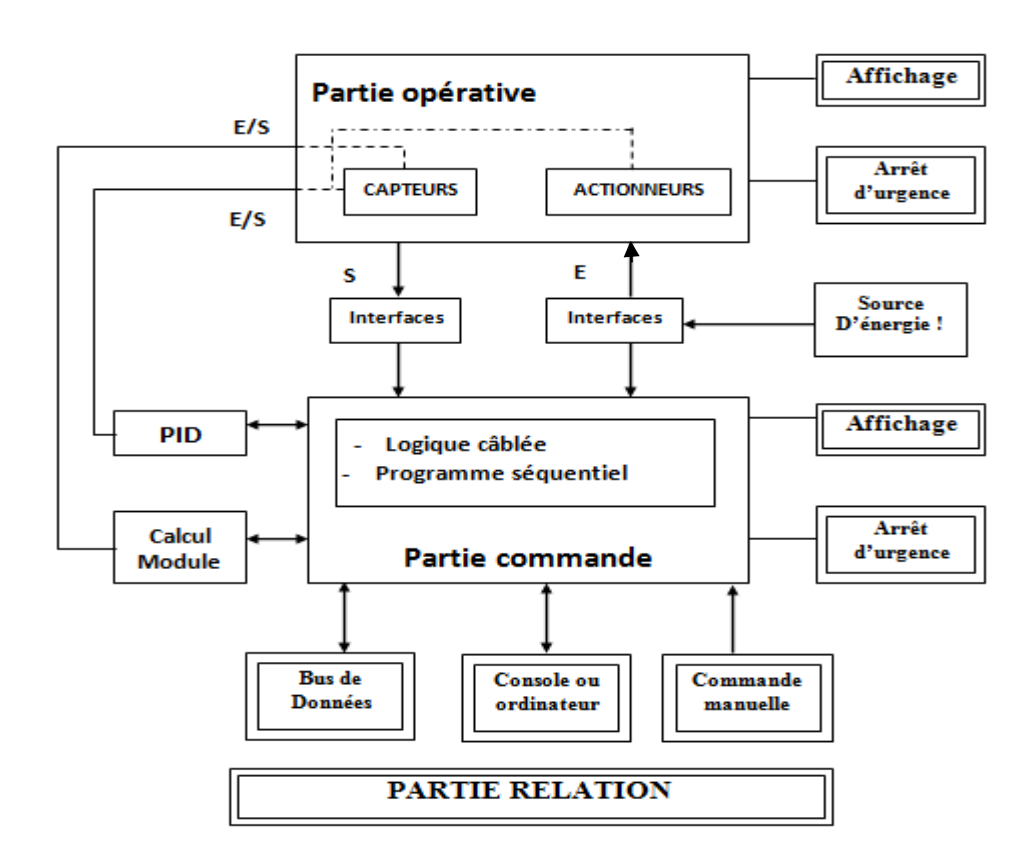

*Figure 1.2. Structure d'un système automatisé*

#### **I.3.3. Fonctionnement d'un Système Automatisé**

Pour comprendre le principe de fonctionnement d'un SA, il suffit de concevoir le rôle de ses différentes partitions. [2]

#### *La partie opérative (PO)*

C'est la partie visible du système. Elle comporte les éléments du procédé, c'est à dire :

- Des pré-actionneurs (distributeurs, contacteurs) qui reçoivent des ordres de la Partie commande (PC.)
- Des actionneurs (vérins, moteurs, vannes) qui ont pour rôle d'exécuter ces ordres. Ils agissent sur le processus automatisé en transformant l'´energie pneumatique (air comprimé), hydraulique (huile sous pression) ou électrique en énergie mécanique.
	- Des capteurs qui informent la partie command (PC) de l´exécution du travail.

#### *La partie commande (PC)*

Ce secteur de l'automatisme gère selon une suite logique le déroulement ordonné des opérations à réaliser. Il reçoit des informations en provenance des capteurs de la PO, les restitue vers cette même PO en direction des pré-actionneurs et actionneurs. Elle coordonne les actions de la PO. L'outil de description de la PC s'appelle le Graphe Fonctionnel de Commande Etape / Transition (GRAFCET).

#### *La partie relation (PR)*

Sa complexité dépend de l'importance du système. Elle regroupe les différentes commandes nécessaires au bon fonctionnement du procédé, elle permet également a l'operateur de commander le système (marche, arrêt, départ cycle)

L'outil de description s'appelle le Guide d'Etudes des Modes de Marches et d'Arrêts (GEMMA).

Les outils graphiques, qui sont le GRAFCET et le GEMMA, sont utilisés par les automaticiens et les techniciens de maintenance. [3]

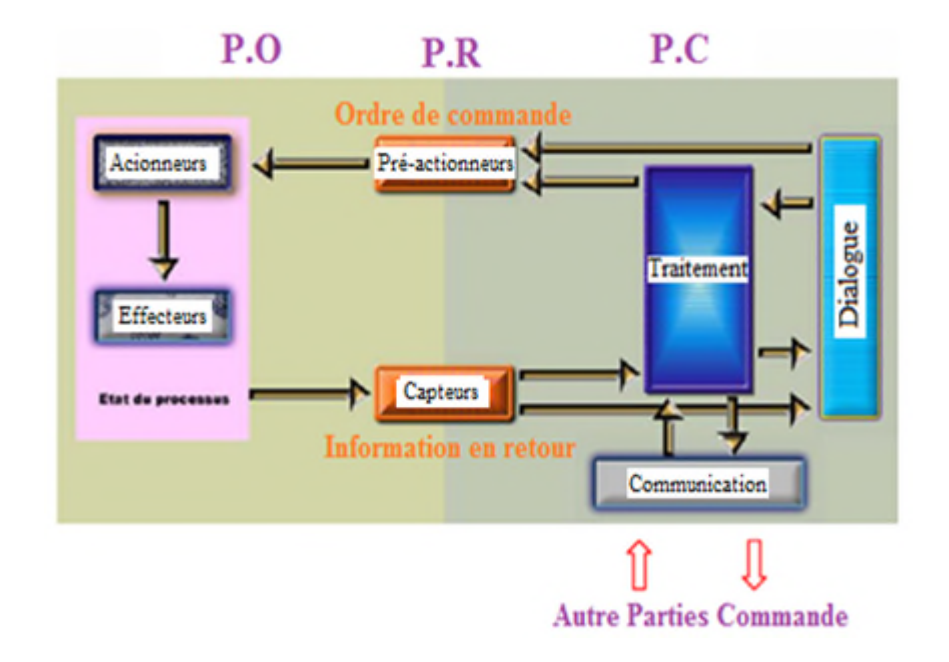

*Figure 1.3. Fonctionnement du système automatisé*

#### *Remarque*

Au centre de la PC, le traitement est la convergence de 3 dialogues :

#### *a. Le dialogue avec la machine*

- Commande des actionneurs (moteurs, vérins…) via les pré-actionneurs (contacteurs, distributeurs, variateurs…).
- Acquisition des signaux en retour par les capteurs qui rendent compte de l'évolution de la machine.

#### *b. Le dialogue homme-machine*

Pour exploiter, régler, dépanner la machine, le personnel émet des consignes et reçoit des informations en retour.

#### *c. Le dialogue avec d'autres machines*

Plusieurs machines peuvent coopérer dans une même production. Leur coordination est assurée par le dialogue entre les parties commandes. [3]

#### **I.3.4. Différents types de commande des Système Automatisé**

#### *a) les systèmes automatisés combinatoires*

Ces systèmes n'utilisent aucun mécanisme de mémorisation : à une combinaison des entrées ne correspond qu'une seule combinaison des sorties. La logique associée est la logique combinatoire. Les outils utilisés pour les concevoir sont l'algèbre de Boole, les tables de vérité, les tableaux de Karnaugh.

#### *b) Les systèmes automatisés séquentiels*

Ces systèmes sont les plus répandus dans le domaine industriel. Le déroulement du cycle s'effectue étape par étape. A une situation des entrées peuvent correspondre plusieurs situations de sortie. La sélection d'une étape ou d'une autre dépend de la situation antérieure du dispositif.

#### *c) La logique programmée : commande électrique*

L'élément principal s'appelle l'Automate Programmable Industriel ou l'API.

La détection est électrique. Le pilotage des actionneurs se fait par l'intermédiaire de relais ou de distributeurs.

Il existe sur le marché des nombreuses marques d'automates : Télémécanique(Schneider), Siemens, Omron, Allen Bradley, Cegetel, Jetter, Mitsubishi.

#### *d) La logique câblée : commande pneumatique*

L'élément principal s'appelle module séquenceur et l'association des modules constitue un ensemble appelé séquenceur. La détection est pneumatique, le pilotage des distributeurs se fait par une action de l'air comprimé sur un piston qui fait déplacer le tiroir du distributeur à droite ou à gauche.

L'ensemble, appelé tout pneumatique, est homogène et fiable.

#### *e) Les systèmes asservis*

Pour ces systèmes, on désire que la sortie suive avec précision les variations de l'entrée, ceci avec un temps de réponse réduit. C'est par exemple le cas avec une direction assistée d'automobile ou la commande des gouvernes d'un avion. Applications : les robots industriels. [4]

#### **I.3.5. Quelques Domaines d'application des Système Automatisé**

Aujourd'hui, il serait difficile de concevoir un système de production sans avoir recours aux différentes technologies et composants qui forment les systèmes automatisés.

Parmi les domaines d'applications, il y a :

\* Le conditionnement, par exemple le déplacement des objets suivant un angle quelconque ou le conditionnement sur palette après emballage.

\* L'industrie automobile avec l'utilisation des robots industriels pour effectuer l'assemblage et la peinture des carrosseries.

\* L'industrie du bois avec les opérations de débit, de sciage et d'usinage du bois.

\* Menuiserie : l'automatisation est ici assez importante, l'une des principales applications est dans les unités de perçage.

\* Contrôle de produits : Détection des défauts au bout des chaînes de production.

#### **I.4. Description de la station**

La station étudiée est une station de nettoyage.

#### **I.4.1. Définition de la station**

La qualité et la propreté jouent un rôle primordial dans une entreprise d'élaboration des produits alimentaires. La présence d'un système de lavage intégré ou bien d'une unité de Nettoyage En Place (NEP) se révèle indispensable ; elle permet d'éliminer les traces de produit et autres contaminants dans les cuves et dans la tuyauterie, par circulation des diverses solutions, sans démontage, ni lavage manuel des appareils.

L'automatisation de cette installation est réalisée par un API « Omron » ainsi qu'un pupitre opérateur utilisé par le technicien de fabrication.

#### **I.4.2. Structure d'un système de NEP**

La station étudiée est constituée de :

- Cuves (eau, soude, acide).
- Vannes et les pompes.
- Echangeur thermique.
- Capteurs.
- Automate programmable Omron.

Pour plus de détails, voire le chapitre 2 sections 1.

#### **I.4.3. Fonctionnement original de la station**

Le fonctionnement de la station se base sur la succession des étapes suivantes :

- *1- Approvisionnement d'eau :* la cuve d'eau doit être remplie avec 1000 litres d'eau froide.
- *2- Prélavage à l'eau chaude :* pour augmenter sa température, l'eau doit passer par un échangeur thermique avant de circuler dans l'unité de fabrication.

Le prélavage à l'eau chaude offre des avantages considérables :

- Possibilité de travailler avec une basse pression.
- La durée de nettoyage est optimisée et les quantités de détergents utilisées sont réduites.
- Les huiles et les graisses, même solides, s'émulsionnent et se désagrègent plus facilement sous l'effet de la chaleur, qui permet aussi de venir à bout des protéines et d'éliminer les bactéries de manière très efficace, ce qui assure une hygiène optimale.
	- *3- Préparation de la soude :* la concentration et la température doivent être testées après avoir remplie la cuve avec 1000 litres d'eau.
- *4- Lavage avec de la soude diluée :* un tel nettoyage se fait par circulation d'un détergent chaud en boucle fermée avec ou sans récupération. Ce détergent est en général réutilisé après réajustement des concentrations.
- *5- Rinçage n<sup>o</sup>1 à l'eau froide :* c'est un rinçage initial sans recyclage.
- *6- Préparation de l'acide :* même chose que la préparation de la soude.
- *7- Lavage avec de l'acide dilué :* un nettoyage avec un second détergent qui est l'acide.
- *8- Rinçage n<sup>o</sup>2 à l'eau froide :* rinçage final avec de l'eau potable.

La figure suivante nous résume le fonctionnement de la station avant l'optimisation.

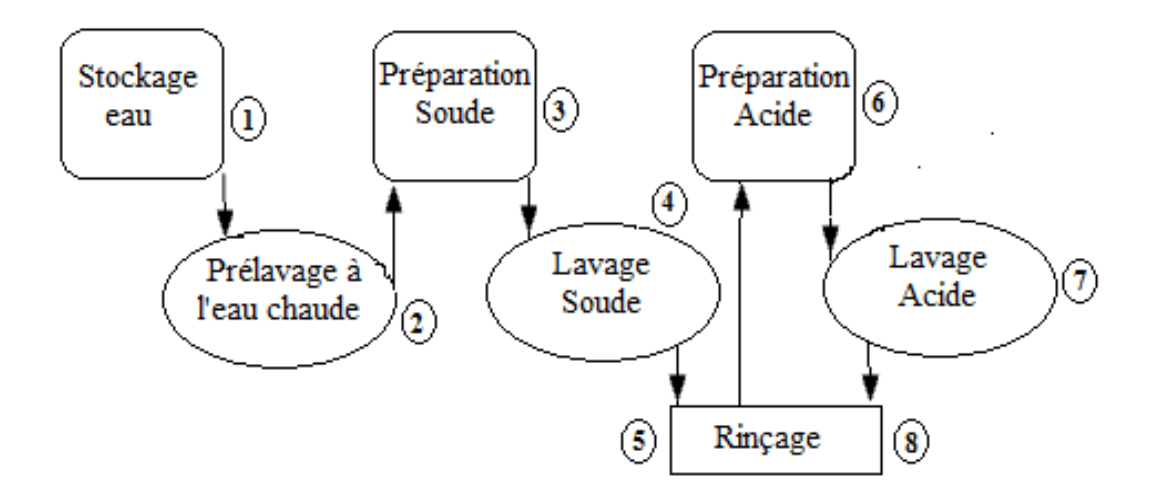

*Figure 1.4. Fonctionnement de la station NEP (original)*

Le tableau suivant résume les consignes du fonctionnement actuel de la NEP.

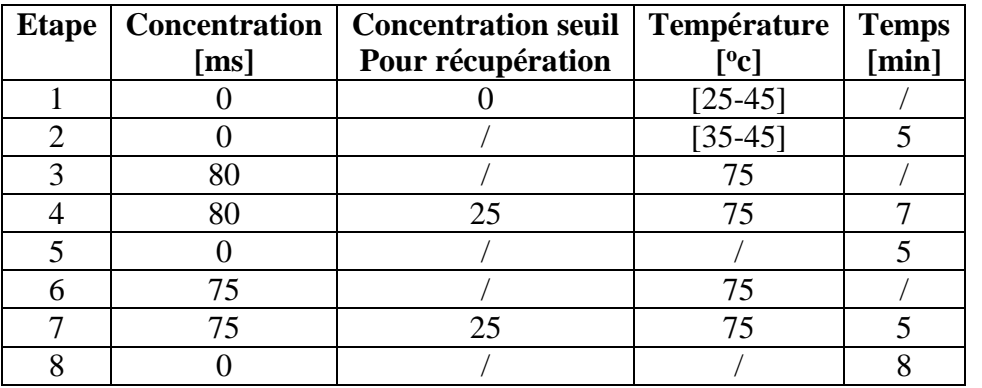

*Tableau 1.1. Consignes de la station NEP (originales)*

#### **I.4.4. Problématique (identifications des problèmes de la station)**

Les facteurs indispensables pour un nettoyage sont :

- La température.
- L'action mécanique : vitesse d'écoulement et turbulence.
- L'action chimique : les solutions nettoyantes

• Le temps

Après avoir évalué l'état de l'installation de la station NEP, on a constaté plusieurs problèmes à savoir :

- *1- Le mauvais cycle de fonctionnement de la station :* l'automate se base sur le cycle préparation plus que le cycle de nettoyage, il est obligé de vérifier les paramètres et de refaire peut être la préparation plusieurs fois sans passer au lavage.
- *2- le retard créé par l'enchainement des étapes de cycle de fonctionnement de la station :* comme le cycle prélavage vient juste après le cycle préparation, l'opérateur ne peut lancer cette dernière que quelques minutes avant la fin de production.
- *3- La consommation d'énergies thermiques et électriques élevée :* cette consommation revient à l'enchainement des cycles de fonctionnement ; soit ce qui est relié à l'échangement thermique, soit à la circulation des solutions.

#### **I.4.5. Les exigences de la société pour l'amélioration de cette station**

L'installation de NEP doit pouvoir fournir les solutions nettoyantes à la température et à la concentration voulues dans un temps bien précis avec un minimum de danger et coût.

Pour remédier la situation, la nouvelle décomposition proposée du cycle de fonctionnement rapporte deux parties :

**a. Stockage et la préparation** des solutions actives à des températures et concentrations imposées :

| <b>Solutions</b>          | <b>Concentration</b> | Température  | Seuils de conductivité |
|---------------------------|----------------------|--------------|------------------------|
| Solution de soude         | Variable(Cs)         | Variable(Ts) | Constant(SCs)          |
| Solution d'acide nitrique | Variable $(Ca)$      | Variable(Ta) | Constant(SCa)          |
| Eau                       |                      | Variable(TE) |                        |

*Tableau 1.2. Consignes de la station NEP (optimisées)*

**b. Lavage et nettoyage** par la circulation dans l'unité de fabrication, la récupération ou l'évacuation des solutions suivant leur conductivité après circulation dans l'unité de fabrication et en respectant le cycle décrit par la figure qui suit.

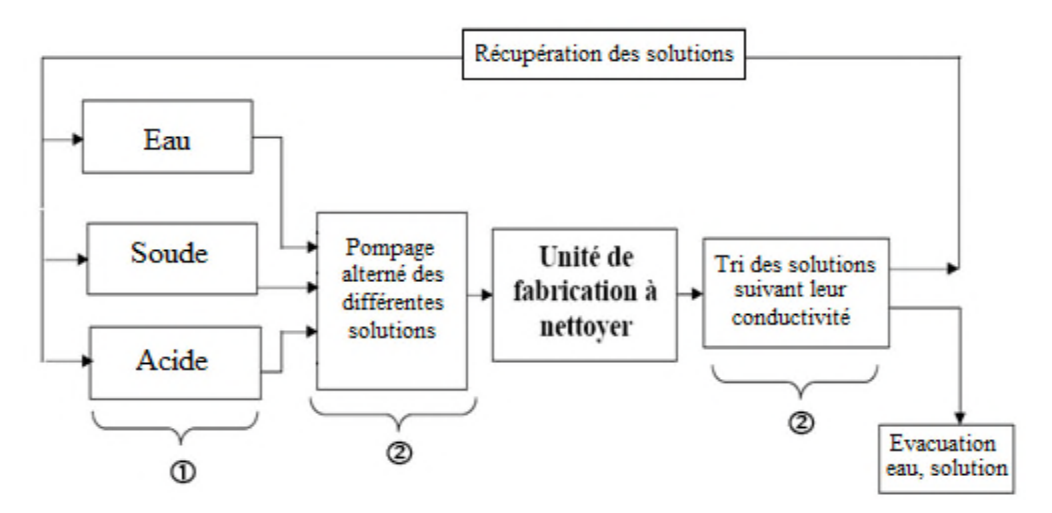

*Figure 1.5. Fonctionnement de la station NEP (cycle Optimisé)*

Pour plus de détails, voire la figure suivante**.**

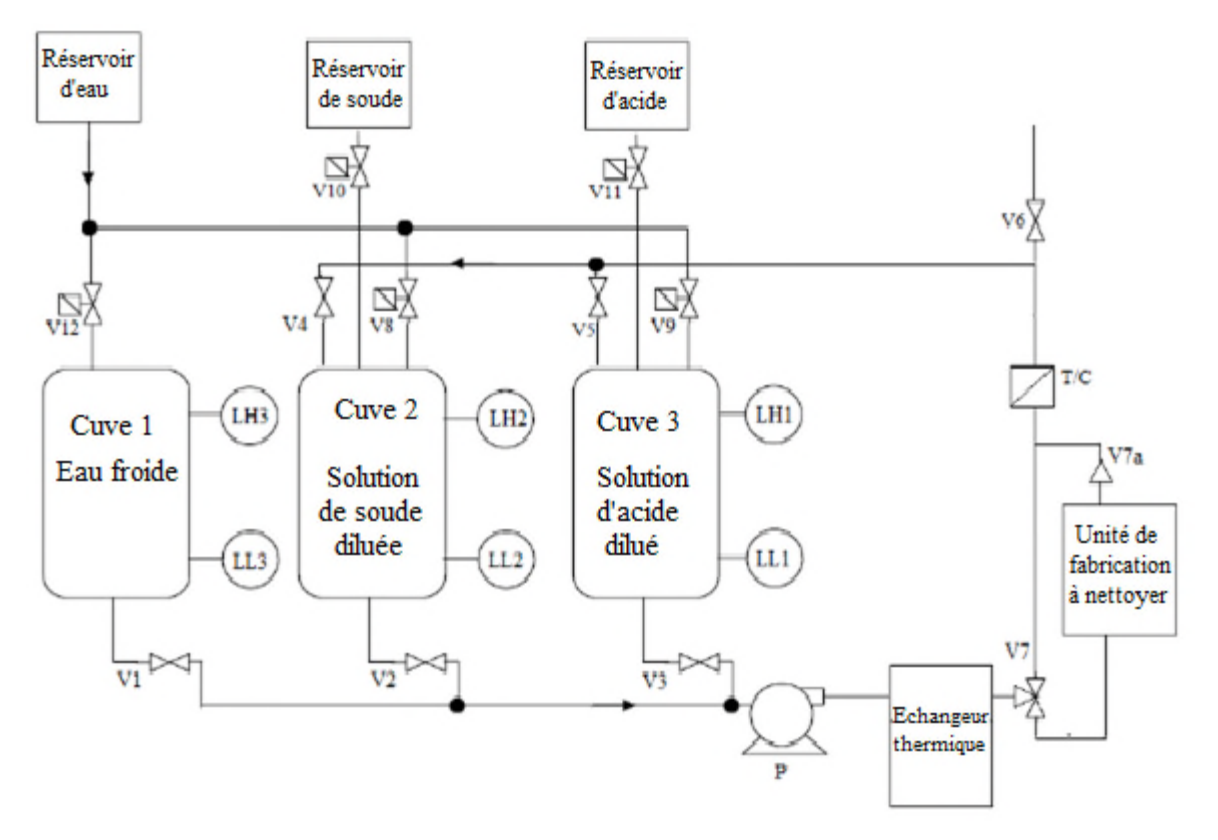

*Figure 1.6. Schéma synoptique de la station NEP*

#### **I.5. Optimisation de la station**

#### **I.5.1. Définition**

Optimiser veut dire améliorer, généralement minimiser les erreurs, soit en diminuant les points négatifs, soit en augmentant les points positifs ou les deux.

#### **I.5.2. Optimisation de la station**

L'équipe de maintenance qui fréquente la station NEP trouve que la mise à niveau de son programme est la solution la plus cohérente pour les problèmes rencontrés.

**Remarque :** Dans ce qui suit de ce travail, nous allons utiliser les variables pour élargir les intervalles des consignes.

#### **I.6. Conclusion**

Au début de ce chapitre, nous avons donné un aperçu général sur l'entreprise. En suite, nous avons passé à l'étude d'un système automatise qui est une station de Nettoyage En Place « NEP », ce qui nous a permet de découvrir certains problèmes existants. En fin, nous avons mentionné les exigences de la société pour l'amélioration de cette station, pour la quelle nous allons décrire son matérielle dans le chapitre suivants.

## *CHAPITRE II*

## *DESCRIPTION DU MATERIEL*
# **II.1. Introduction**

La première partie de ce chapitre présente brièvement le matériel de la station tels que : les cuves, les vannes, les pompes, l'échangeur thermique, les capteurs, l'armoire électrique. La deuxième partie est consacrée aux généralités sur l'automate programmable.

# **II.2. Description du matériel**

Comme on l'a déjà signalé au chapitre1, ce chapitre expose brièvement les éléments de la station.

# **II.2.1. Les cuves**

La cuve est un récipient de grande taille dans lequel on met l'eau et les produits de nettoyage. C'est aussi un grand réservoir utilisé pour le stockage. Dans notre cas, la station étudiée possède 3 cuves de 1000 litres (celle de l'eau et deux autres pour les solutions) et 2 autres plus petites de 100 litres (stockage de soude et d'acide concentrés).

Les solutions sont issues de deux produits (soude et acide nitrique) :

- La soude : une solution alcaline qui dissout les protéines et saponifie les graisses.
- L'acide qui est capable de dissoudre le calcaire et la rouille.

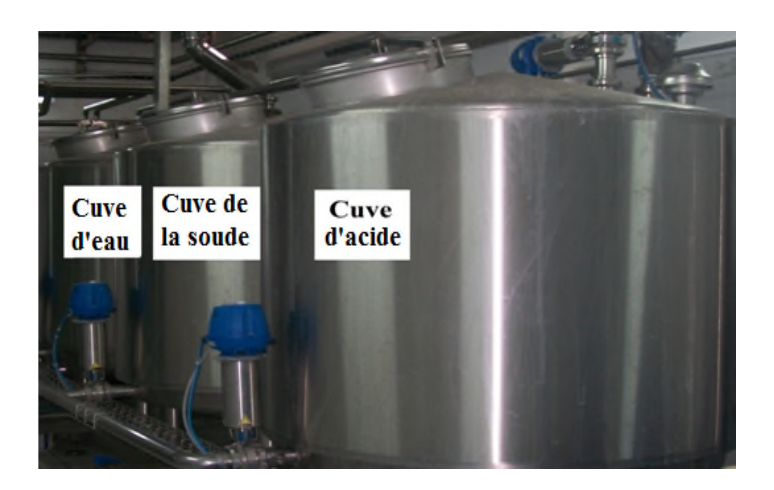

*Figure 2.1. Les cuves*

#### **II.2.2. Les vannes et les pompes**

Les groupes de pompes et de vannes à différents débits sont utilisés pour, d'une part, faire circuler les solutions nettoyantes dans les équipements à nettoyer et d'autre part, les récupérer dans le cas échéant dans les cuves adéquates ou les jeter vers les égouts.

#### **II.2.2.1. Principales parties d'une vanne proportionnelle**

Toutes les vannes sont constituées de différentes parties fonctionnelles :

Corps, coiffe (bonnet), voie (passage), portée (siège), axe (tige), opercule (obturateur), volant (actionneur). [5]

#### **II.2.2.2. Différentes catégories de vannes**

On peut ranger les vannes dans différentes catégories. Selon leurs caractéristiques :

- **Par la taille :** On parle alors de son diamètre nominal (DN) et de sa pression nominale (PN)
- **Par la fonction :** vanne régulatrice de débit, vanne de purge, vanne d'arrêt, etc.
- **Par le principe d'obstacle au débit qui la traverse :** Vanne papillon, vanne trois voies, vanne à piston, vanne à boisseau sphérique…
- **•** Par le système de commande (actionneur<sup>1</sup>) : Manuelle et à énergie auxiliaire<sup>2</sup> tel que, électrique<sup>3</sup> (électrovanne, servo-vanne), pneumatique et hydraulique<sup>4</sup>. [5]

## **II.2.2.3. Les types des vannes dans la station NEP**

Nous avons trois types : papillon pneumatique, électrovanne, clapet-anti retour et la pompe hydraulique.

<sup>&</sup>lt;sup>1</sup>L'actionneur est un dispositif de manœuvre toujours adapté à son appareil de robinetterie.

<sup>&</sup>lt;sup>2</sup> Nota : pour ces actionneurs, encore appelés motorisations ou servomoteurs, le lecteur pourra se reporter à la norme NF E 29-407.

<sup>&</sup>lt;sup>3</sup> En fonction des conditions, ils doivent respecter certaines normes comme NF C 20-010 (pas de pénétration possible de poussières

<sup>4</sup> Ces actionneurs utilisent le plus souvent le principe du vérin, ce dernier sert à créer un mouvement mécanique. [6]

#### **Les vannes papillons pneumatiques**

C'est une vanne dont le déplacement de l'obturateur (papillon) est angulaire, par rotation autour d'un axe orthogonal à l'axe de l'écoulement du fluide. Leur système de commande est classiquement à quart de tour. [6]

La vanne papillon pneumatique est parfaite pour les liquides non visqueux (denses). [5]

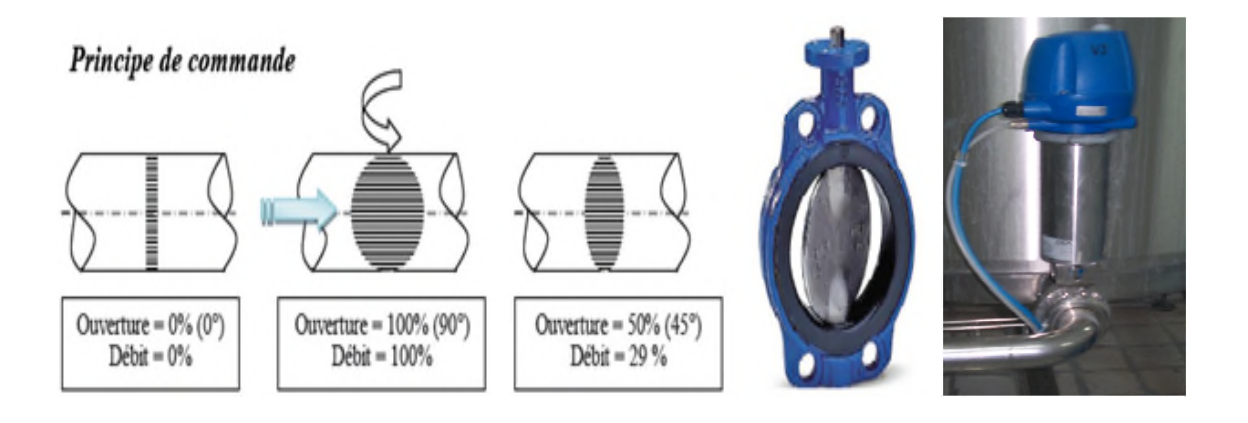

*Figure 2.2. La vanne papillon pneumatique*

## **Les électrovannes**

L'électrovanne est un dispositif commandé électriquement permettant d'autoriser ou d'interrompre par une action mécanique la circulation d'un fluide ou d'un gaz dans un circuit.

L'électronique de commande décide, à partir des informations recueillies des capteurs (signal électrique envoyé au « relais »), si l'électrovanne doit être alimentée ou non. [7]

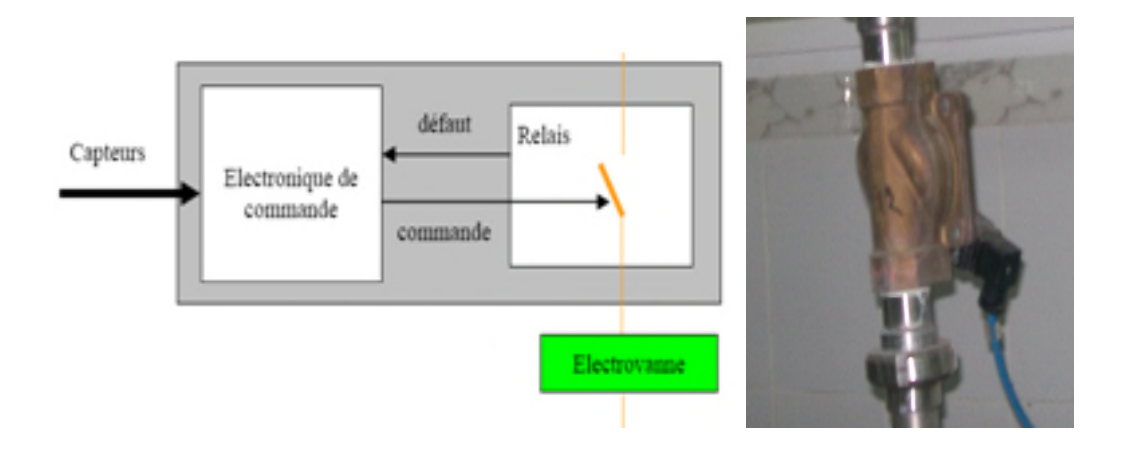

*Figure 2.3.a. La commande d'une électrovanne Figure 2.3.b. L'électrovanne*

# **Le clapet anti-retour**

Dispositif destiné à empêcher le passage d'un fluide dans le sens inverse du sens normal d'écoulement. [8]

Dans notre cas c'est une vanne pneumatique à un seul sens.

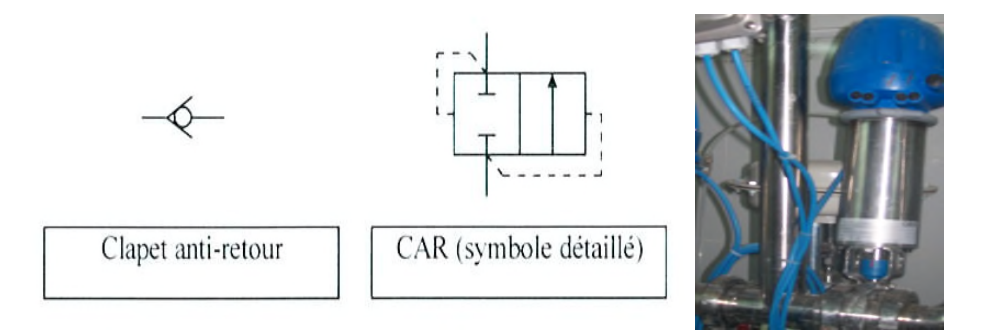

*Figure 2.4.a. Le symbole du CAR Figure 2.4.b. Électrovanne(V7a)*

# **La pompe (moteur) hydraulique**

Dans ce type d'actionneur, l'énergie hydraulique fournie par un fluide sous pression est transformée en énergie mécanique. Il en résulte un mouvement de rotation de l'arbre de sortie. [9]

Cela permet la circulation d'eau et des solutions avec un grand débit.

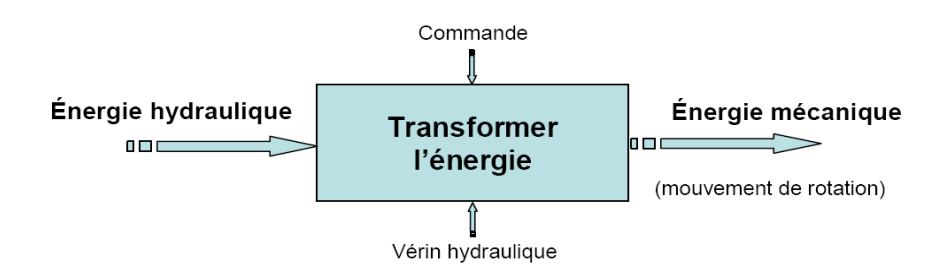

*Figure 2.5. La transformation d'énergie au niveau d'une pompe hydraulique*

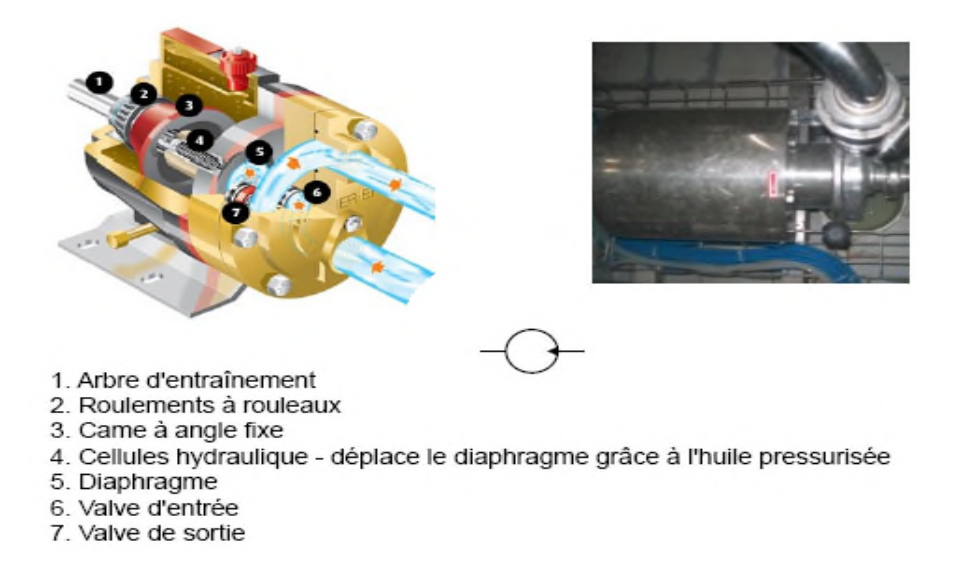

*Figure 2.6. Structure d'un moteur hydraulique.*

#### **II.2.3. L'échangeur thermique**

L'échange de chaleur qui se produit entre 2 corps à des températures différentes peut se faire selon 3 modes : conduction (directement), convection (indirectement) et radiation. Pour la station NEP, ça se fait par un échangeur à plaques généralement en acier inoxydable, dont les alvéoles (ouvertures) constituent les chemins empruntés par les fluides (chaud et froid). La distribution des fluides entre les plaques est assurée par un jeu de joints et les fluides peuvent ainsi échanger de la chaleur à travers ces plaques par convexion.

L'avantage principal de ce type d'échangeur est la compacité, une grande surface d'échange dans un volume limité. [10]

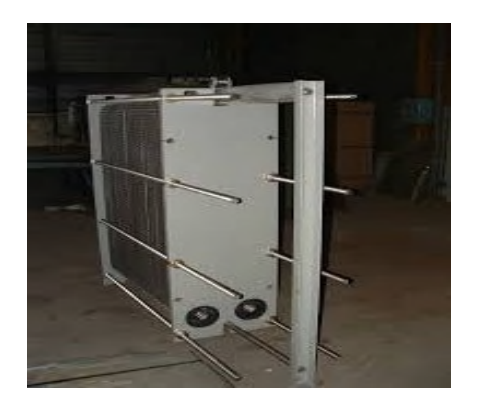

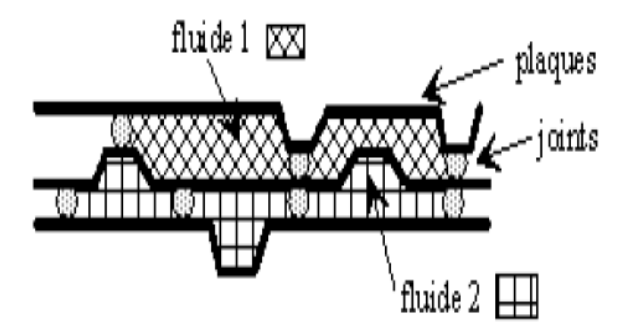

*Figure 2.7.a. L'échangeur thermique Figure 2.7.b. Structure d'échangeur thermique*

#### **II.2.4. les capteurs**

Pour exploiter correctement un système automatisé il est nécessaire de :

- Mesurer les variations de certaines grandeurs physiques.
- Contrôler l'état physique de certains de ses constituants.

#### **II.2.4.1. Définition des capteurs**

Les capteurs sont des composants d'automatisme de la chaîne d'acquisition dans une chaîne fonctionnelle. Ils prélèvent une information sur le comportement de la PO et la transforment en une information exploitable qui peut être un signal ou une grandeur normée (binaire par exemple) par la PC. Les signaux sont généralement de nature électrique ou pneumatique. [11]

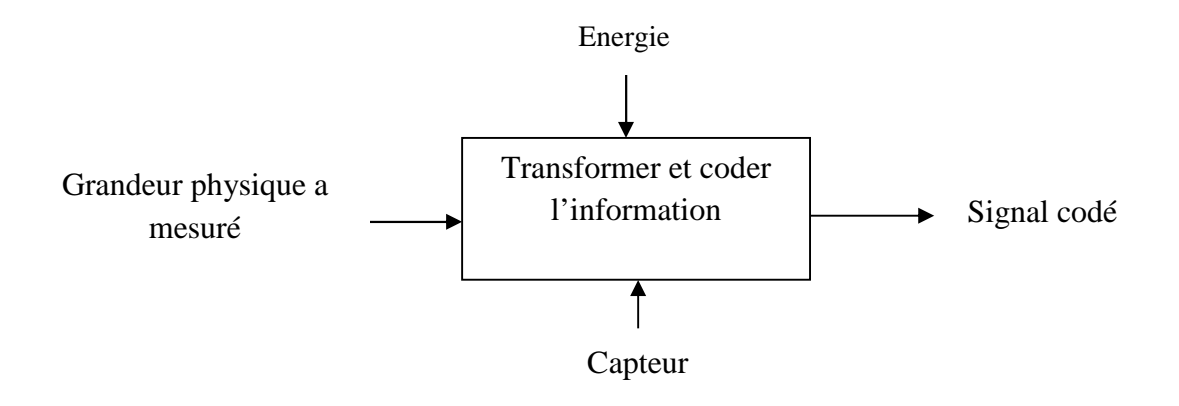

*Figure 2.8. Rôle du capteur*

#### **II.2.4.2. Classe des capteurs**

Les capteurs se classent en trois catégories :

#### **a- Capteurs logiques**

Le signal ne présente que deux niveaux ou deux états, qui s'affichent par rapport au franchissement de deux valeurs 1 ou 0; ces capteurs du type tout ou rien (TOR) sont également désignés par détecteurs, exemple : le capteur de niveau soit haut soit bas (figure 2.9.a).

# **b- Capteurs analogiques**

Le signal délivré est la traduction exacte de la loi de variation de la grandeur physique mesurée, exemple : le thermomètre qui est un capteur de température (figure 2.9.b).

#### **c- Capteurs numériques**

Le signal est codé au sein même du capteur par une électronique associée ; ces capteurs sont également désignés par codeurs et compteurs. [12]

Exemple : Conductivimètre ; un capteur de concentration (figure2.9.c) qui fonctionne avec le principe de la différence de potentiel (ddp des ions) ; qui veut dire que la concentration est calculée à partir d'une équation linéaire y=α x.

Où y= la concentration,  $α=$  la pente,  $x=$  la ddp.

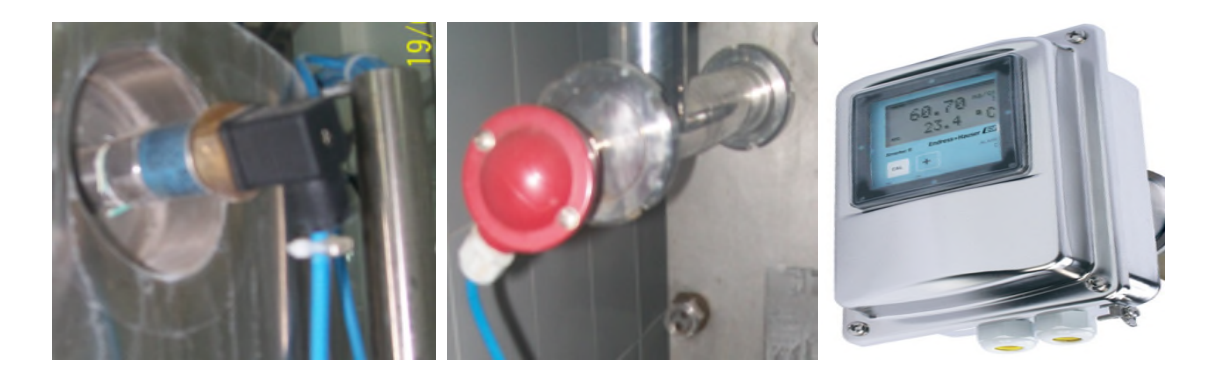

*Figure 2.9.a .TOR Figure 2.9.b. Thermomètre Figure 2.9.c. Conductivimètre*

# **II.2.5. L'armoire électrique**

L'armoire électrique est un boîtier qui contient un réseau de distributions électriques, fonctionnant avec des résistances chauffantes et éventuellement, à différentes fréquences. Son rôle essentiel est de protéger ce réseau de tout incident dangereux.

Il peut s'agir d'une distribution au sein d'une entreprise ou d'un engin comme un avion, qui doit avoir son autonomie en électricité. Elle assure le rôle d'un gestionnaire d'énergie électrique. On l'appelle aussi « armoire de commande auxiliaire » ou ACM. Seule une personne ayant des compétences spécifiques peut réaliser le montage de l'armoire électrique et son installation. Généralement, le dispositif est conçu pour un usage industriel et non individuel ou domestique (voire figure 2.10). [4]

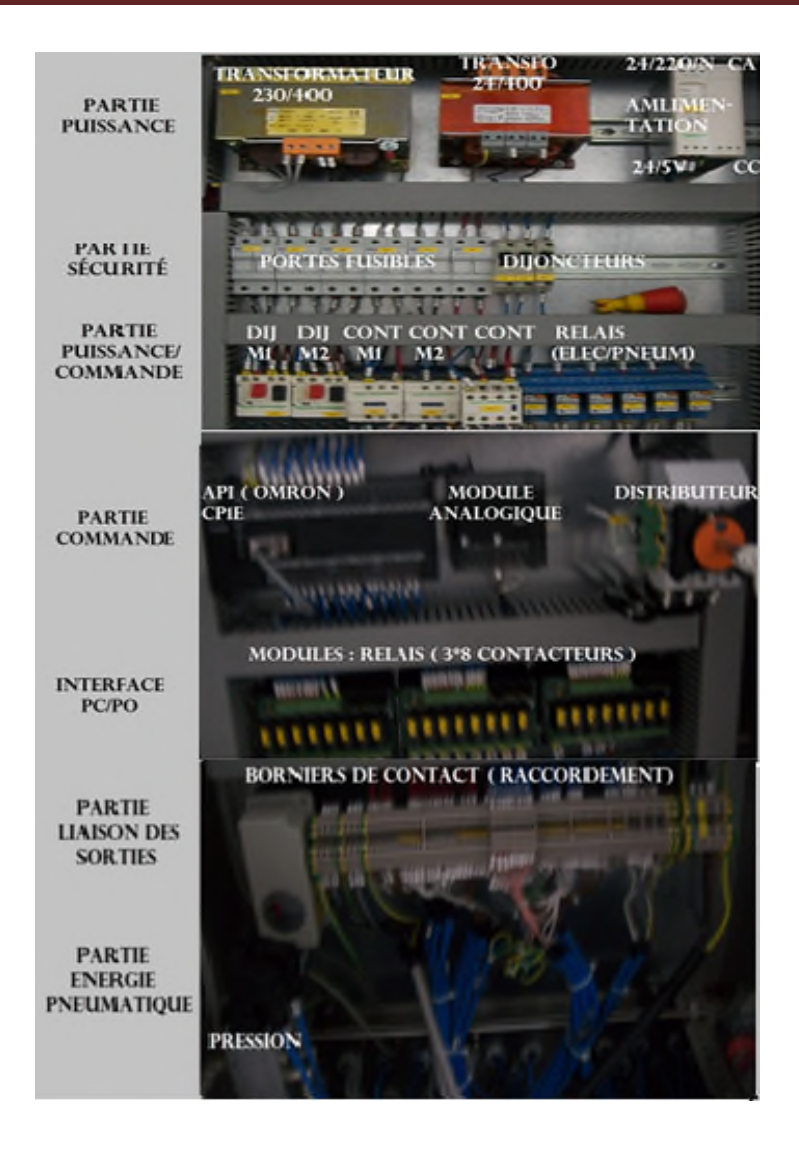

*Figure 2.10. Armoire électrique*

# **II.2.5.1.** *Transformateur*

Le transformateur comme son nom indique est un appareil électrique qui permet de modifier la grandeur des tensions alternatives.

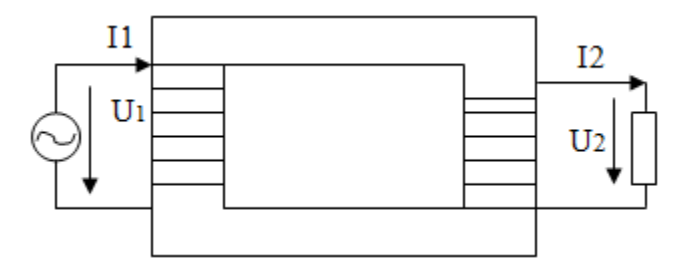

*Figure 2.11. Transformateur*

#### **II.2.5.2. Appareillage de protection**

Il a le but de protéger les autres éléments.

## *Portes fusibles*

Le sectionneur porte fusible<sup>5</sup>, est leur rôle :

- Protection de l'équipement électrique contre les courts-circuits.
- L'isolement (séparation) de la source d'alimentation électrique et de l'équipement.

#### *Les disjoncteurs*

Un disjoncteur est un organe électromécanique, de protection, dont la fonction est capable d'interrompre un courant de surcharge ou un courant de court-circuit dans une installation. Suivant sa conception, il peut surveiller un ou plusieurs paramètres d'une ligne électrique. Sa principale caractéristique par rapport au fusible est qu'il est réarmable.

#### *Relais*

Le relais est un appareil qui protège le récepteur placé en *aval* contre les surcharges et les coupures de phase. Pour cela, il surveille en permanence le courant dans le récepteur.

#### **II.2.5.3. Appareillage d'interruption et de connexion**

#### *Contacteurs*

Appareils électromagnétiques de connexion ayant une seule position de repos, commandé électriquement et capable d'établir, de supporter et d'interrompre des courants dans des conditions normales du circuit. C'est essentiellement un appareil de commande et de contrôle capable d'effectuer un grand nombre de manœuvres sous des courants de charges normaux.

#### *Bornier de raccordement*

Un automate programmable industriel (API) se présente sous la forme d'un ou plusieurs profilés supports (racks) dans lesquels viennent s'enficher les différents modules fonctionnels. Chaque module d'entrée/sortie comporte un bornier de raccordement et un ensemble des LEDs de visualisation de l'état logique de chaque voie. [4]

<sup>5</sup> Les fusibles permettent d'interrompre automatiquement un circuit parcouru par une surintensité, grâce à la fusion d'un conducteur métallique calibré.

#### **II.2.5.4. Appareillage de commande**

C'est la partie qui permet aux opérateurs de gérer les SA.

#### *a- Pupitre Opérateur*

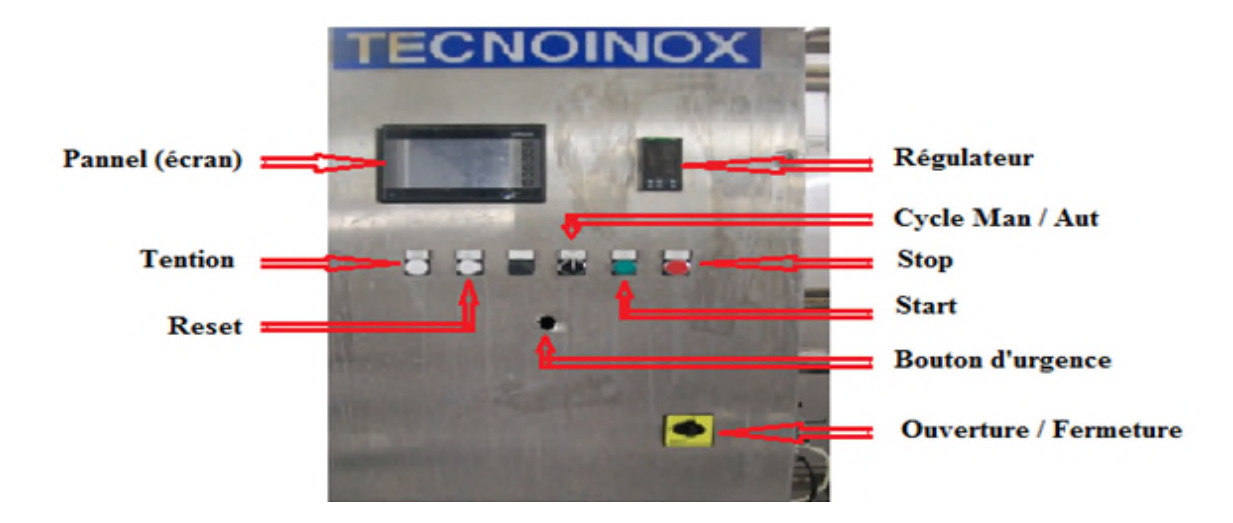

*Figure 2.12. Pupitre Opérateur*

**b-** *L'automate programmable industriel (API)* est un dispositif électronique programmable destiné à la commande, mesure et le contrôle de différentes sortes de machines ou de processus dans l'environnement industriel.

# **II.3. automate programmable industriels (API)**

Dans le but de se familiariser avec l'API, nous allons présenter quelques notions de base.

# **II.3.1. Définition**

« Un Automate Programmable Industriel (API) est une machine électronique programmable par un personnel non informaticien et destiné à piloter en ambiance industrielle et en temps réel des procédés ou parties opératives »<sup>6</sup> .

Il se place entre deux grands courants : la logique câblée et le calculateur universel.

Elle se distingue par plusieurs caractéristiques : conçu pour fonctionner dans des ambiances industrielles qui peuvent être sévères ; gérer un grand nombre de signaux d'E/S en temps réel; dispose de langages adaptés aux fonctions d'automatismes et qui ne réclament pas

<sup>6</sup> Norme NFC 63-850, Norme française pour les définitions.

de connaissances particulières en informatique (programmation simple); flexibles et montage rapide (structure modulaire). [13]

## **II.3.2. Structure d'un API**

Comme tout outil électronique, l'API a deux structures :

#### **II.3.2.1. structure externe**

La conception externe d'un API peut être :

*Monobloc (compact)* : souvent pour les petits modèles.

Le processeur, l'alimentation, les entrées et les sorties sont intégrés dans ces automates. Ils sont généralement de fonctionnement simple et destinés à la commande de petits automatismes [14].

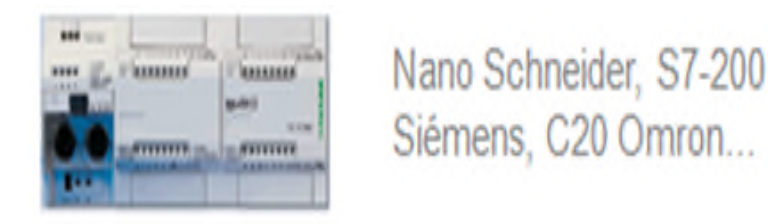

*Figure 2.13. Automate compact*

 Modulaire : Rack+cartes : Le processeur, l'alimentation, et les interfaces entrées / sorties résident dans des unités séparées (modules).

Automates sont intégrés dans les automatismes complexes dont la puissance, la capacité de traitement et la flexibilité sont nécessaires [14]

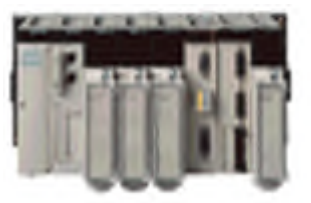

Premium Schneider, S7-300/400 Siémens. CP1E Omron....

*Figure 2.14***.** *Automate modulaire*

Dans tous les cas, les éléments composants ces API son du même type.

# **II.3.2.2. Structure interne**

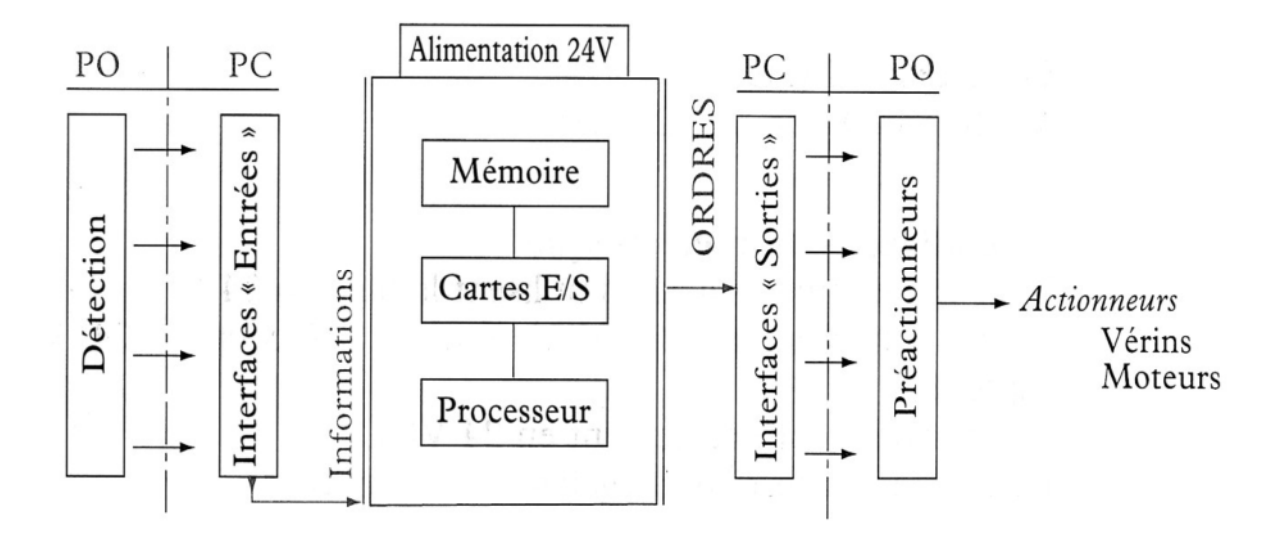

*Figure 2.15.Structure interne d'un API*

Le tableau suivant clarifie la structure interne d'un API. [3]

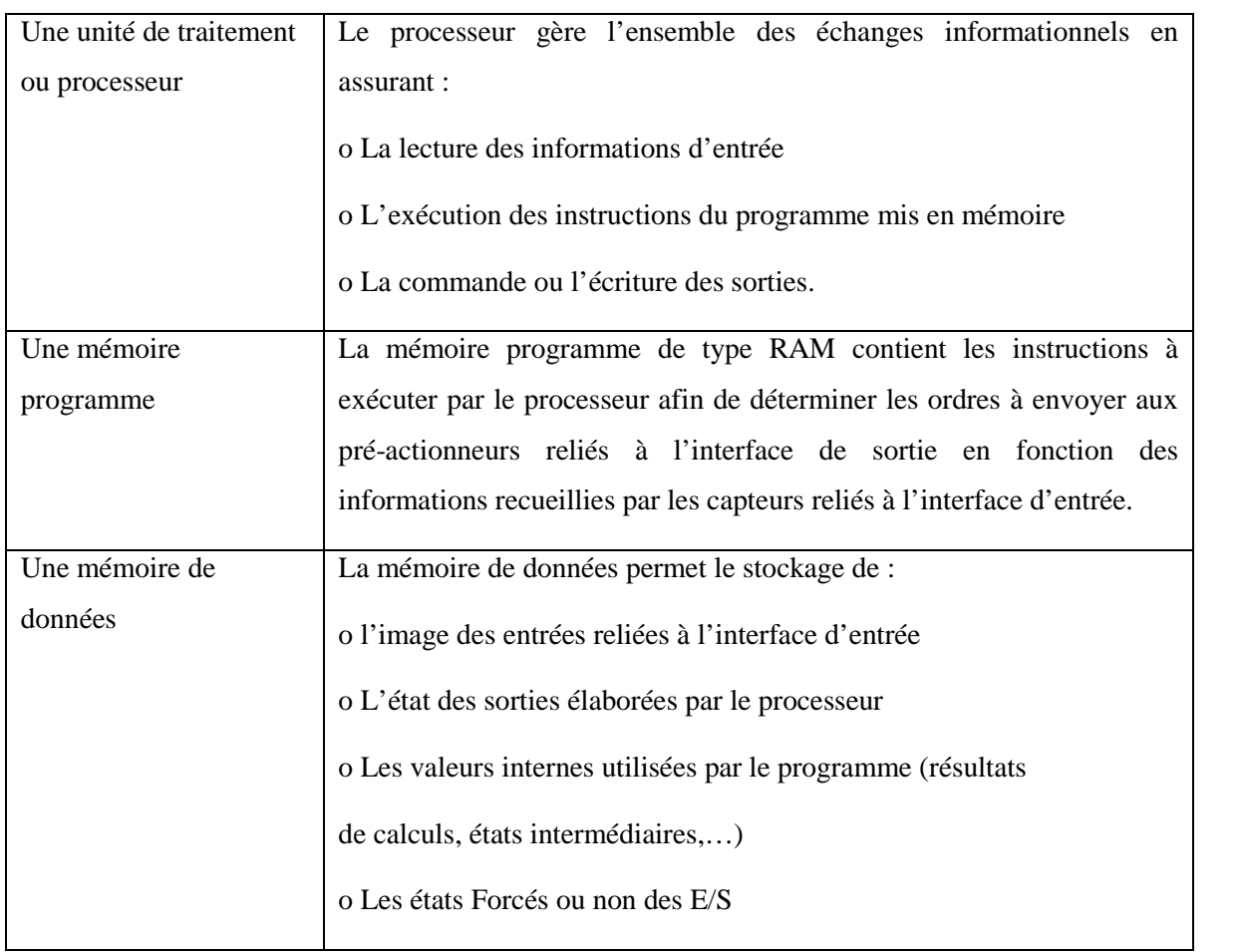

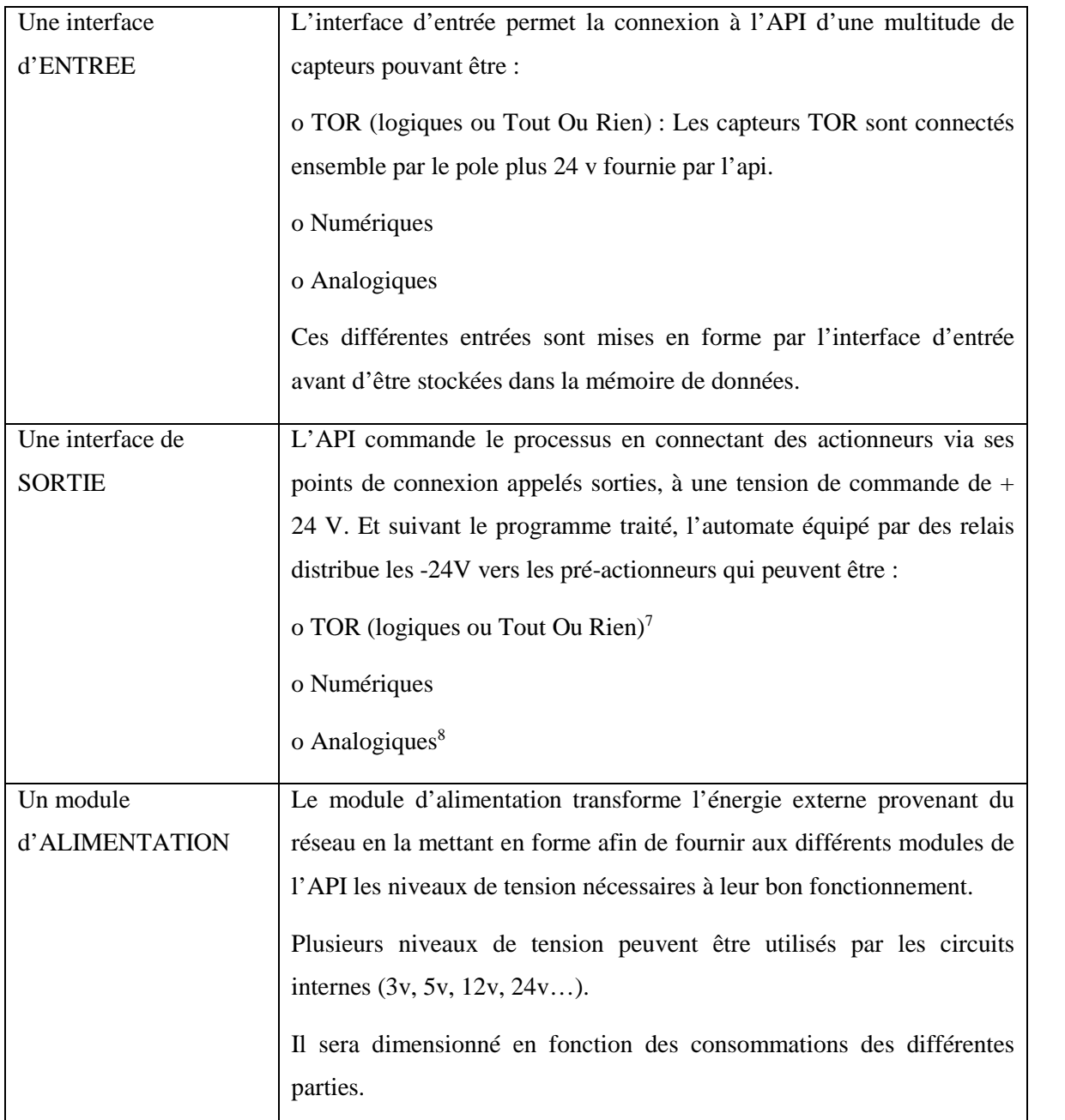

# *Tableau 2.1. Les éléments internes d'un API*

L'API qui commande notre station est de marque Omron Sysmac, CP1E est la série de sa CPU. Son organisation modulaire permet une grande souplesse de configuration en

<sup>7</sup> Chaque carte entrées/sorties comporte généralement 8, 16, 32 sorties logiques.

P.ex. Ceci permet de démarrer ou d'arrêter un moteur, de faire ouvrir ou fermer des vannes.

<sup>&</sup>lt;sup>8</sup> A la différence des signaux binaires qui ne peuvent prendre que les deux états "Tension disponible +24V" et "Tension indisponible 0V", les signaux analogiques sont capables (dans une certaine plage donnée) de prendre n'importe quelle valeur comprise entre 0V et 10V ou de 0 à 20mA.

fonction du système qu'il doit commander ; adaptée aux besoins de l'utilisateur ainsi qu'un diagnostic et une maintenance facilités. [15]

Le CP1E représente une solution parfaitement adaptée à l'automatisation des petites machines en fonctions compactes et fait partie de la signature "*Lean Automation*" d'Omron.

Sa qualité réside dans sa simplicité, sa compacité et son ratio prix-performance. Elle offre toutes les fonctionnalités dont on a besoin pour contrôler des applications relativement simples, notamment une capacité de positionnement exceptionnelle. Chaque UC CP1E offre une connexion USB haute vitesse garantissant une programmation rapide. [15]

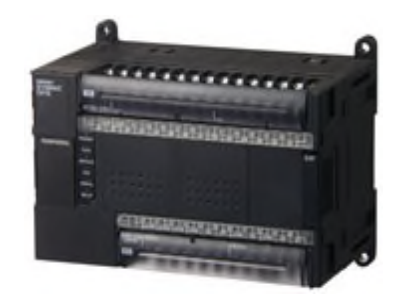

*Figure 2.16. API Omron Sysmac, CP1E*

## **II.3.3. Fonctionnement d'un API**

Il existe deux modes de fonctionnement, moins courants :

- synchrone<sup>9</sup> par rapport aux entrées seulement,
- asynchrone.

Dans ce qui suit, nous allons baser sur le fonctionnement du mode synchrone, dont le traitement a eu lieu en quatre phases effectuées continuellement (fonction cyclique<sup>10)</sup>. [1]

<sup>10</sup> Dans ce mode de fonctionnement, l'acquisition des entrées, le traitement du programme application et la mise à jour des sorties s'effectuent de façon périodique selon un temps défini en configuration (de 1 à 255 ms). En début de cycle automate, un temporisateur dont la valeur courante est initialisée à la période définie en configuration, commence à décompter.

<sup>9</sup> Lorsque le fonctionnement est dit synchrone par rapport aux entrées et aux sorties, le cycle de traitement (Traiter les informations entrantes pour émettre des ordres de sorties) commence par la prise en compte des entrées qui sont figées en mémoire pour tout le cycle. Dans ce cas, le temps de réponse à une variation d'état d'une entrée peut être compris entre un ou deux temps de cycle (sa durée moyenne est de 5 à 15 ms). [3]

Le cycle automate doit se terminer avant l'expiration de ce temporisateur qui relance un nouveau cycle. [3]

#### **phase 1 : gestion du système et autocontrôle de l'automate**

L'automate effectue des opérations de contrôle et met à jour certains paramètres systèmes (détection des passages en RUN / STOP, mises à jour des valeurs de l'horodateur.

#### **Phase 2 : acquisition des entrées**

L'API lit les entrées de façon synchrone en prenant compte des informations du module, en suite, il réécrit leurs valeurs et les recopie dans la zone des données dans la RAM (mémoire image des entrées).

## **phase 3 : traitement des données et Exécution du programme**

L'automate exécute le programme instruction par instruction, d'abord, il lit le programme (suite d'instructions placées en mémoire située dans la RAM programme) par l'unité de traitement et lit les variables (RAM données), en suite l'api les traitent, en fin il écrit les sorties dans la RAM données (mémoire image des sorties).

#### **Phase 4 : Ecriture des sorties et émissions des ordres**

L'automate bascule les différentes sorties (de façon synchrone) aux positions définies dans la mémoire image des sorties (module de sorties).

En fin de cycle les sorties sont affectées d'un état binaire, par mise en communication avec les mémoires correspondantes.

# **II.3.4. Critères de choix d'un API**

L'API se caractérise par :

- Une programmation qui offre un langage destiné à l'automaticien (et non à celui de l'informaticien) ;
- Des possibilités de simulation et de visualisation qui apportent à l'utilisateur une aide efficace à la mise au point et à l'exploitation (modification aisée de l'automatisme) ;
- Une puissance de traitement et un ensemble de cartes spécialisées permettant un développement aisé d'applications particulières : communication, asservissement d'axes, régulation ;
- Des possibilités d'extension en termes d'entrées sorties. [3]

# **II.4. Conclusion**

La première section de ce chapitre a exposé les éléments de la station qui sont les cuves, les vannes, les pompes, l'échangeur thermique, les capteurs et l'api, ces éléments forme la PO du SA et la deuxième section est réservée aux généralités sur l'api, ce dernier est une structure informatique industrielle travaillant en temps réel. Pilotant une PO et pouvant être programmée par un automaticien à l'aide d'un langage adapté. .

# *CHAPITRE III*

# *METHODE*

*ET LOGICIEL*

# **III.1. Introduction**

Ce chapitre met l'accent sur les particularités de la programmation des automates Omron. En plus de ses spécificités, le projet créé obéit aux règles du logiciel CXprogrammer.

La majeure partie de ces règles usuelles sont mises en œuvre d'après un GRAFCET qui décrit le comportement attendu de la partie commande d'un système automatisé.

En dernier lieu, dans le but d'évaluer notre travail, nous interprétons les résultats générés pour les discuter.

# **III.2. Le GRAFCET**

Dans cette partie, nous étudierons un outil de modélisation graphique : le GRAFCET (GRAPHE Fonctionnel de Commande Etape/Transition), il est fréquemment utilisé pour la mise en œuvre des automates programmables industriels (API).

#### **III.2.1. Définition**

Le GRAFCET est un outil de représentation graphique permettant de représenter le cahier des charges d'un automatisme. Cette représentation est normalisée : Norme Française NF C 03-190. Le fonctionnement d'un système automatisé peut être représenté graphiquement par un ensemble :

- D'étapes auxquelles sont associées des actions ;
- De transitions auxquelles sont associées des réceptivités ;
- Des liaisons orientées entre les étapes et les transitions. [16]

Un sous-programme est un GRAFCET indépendant dont l'exécution et le déroulement sont synchronisés à un GRAFCET principal. Lorsqu'une tache doit être réalisée plusieurs fois dans un cycle, la description de cette tache sous la forme d'un GRAFCET indépendant permet de simplifier l'analyse et de simplifier la programmation. Ce GRAFCET indépendant est un sous programme lancé par le programme (le GRAFCET) principal. [17]

#### **III.2.2. Les éléments de base du GRAFCET**

Le GRAFCET utilise une succession alternée d'étapes, auxquelles sont associées des actions des transitions avec leurs réceptivités et des liaisons orientées.

- **Etape :** une étape correspond a une situation dans laquelle le comportement de la partie commande est invariant vis-à-vis de ses sortie. Une étape est soit active, soit inactive.
- **Transition :** une transition correspond a une condition de passage d'une étape a une autre a chaque transition est associe une condition logique appelée réceptivité, qui est fonction booléenne écrite, de façon symbolique ou littérale, a droite du symbole de la transition.
- Liaison orientée : une liaison est un arc orienté reliant les étapes aux transitions et les transitions aux étapes. [16]

#### **III.2.3. Règle d'évolution d'un GRAFCET**

- **Regle1 :** l'étape initiale est représentée par un carré double, l'initialisation précise les étapes actives au début de fonctionnement, elles sont activées inconditionnellement.
- **Règle 2 :** est vrais .une une transition est soit validée soit non validée, elle est validée lorsque toutes les étapes immédiatement précédente sont activées, elle ne peut être franchis que l'ors qu'elle est validée et que la réceptive associe a la transition validée est obligatoirement franchie.
- **Règle 3 :** le franchissement d'une transition provoque simultanément l'activation de toutes les étapes immédiatement suivante et la désactivation de toutes les étapes immédiatement précédentes.
- **Règle 4 :** plusieurs transitions, simultanée franchissables, sont simultanément franchies.
- **Règle 5 :** si au cours du fonctionnement, une même étape doit être désactivé et activée simultanément, elle reste activée. [18]

#### **III.2.4. Cahier des charges**

Dans ce qui suit, nous allons décrire le fonctionnement optimisé de la station et ses déférentes phases.

### **III.2.4.1. Description du fonctionnement optimisé de la station**

Initialement, les vannes de soutirage V1, V2 et V3 et celles de récupération V4 et V5 sont fermées et l'opérateur doit appuyer sur le bouton marche « *Start* » afin de lancer la préparation des solutions puis le nettoyage de l'unité de fabrication.

Une fois les conditions initiales validées, on peut lancer, un après un, les sous-GRAFCET de préparation d'eau et des deux solutions :

- Préparation eau : remplissage de la cuve1 avec de l'eau froide.
- Préparation-soude : pour la solution de soude de la cuve 2
- Préparation-acide : pour la solution d'acide dans la cuve 3.

Une fois la préparation des 3 solutions est accomplie, nous pouvons lancer les sous-GRAFCET liés au nettoyage de l'unité de fabrication.

- Prélavage-eau-chaude : prélavage à l'eau chaude.
- Lavage-soude : lavage avec la soude diluée.
- Rinçage 1 : lavage initial à l'eau froide.
- Lavage-acide : lavage à l'acide dilué.
- Rinçage 2 : lavage final à l'eau froide.

Une fois le GRAFCET maitre est fini, on revient à l'état initial. Voire la **figure 3.1.**

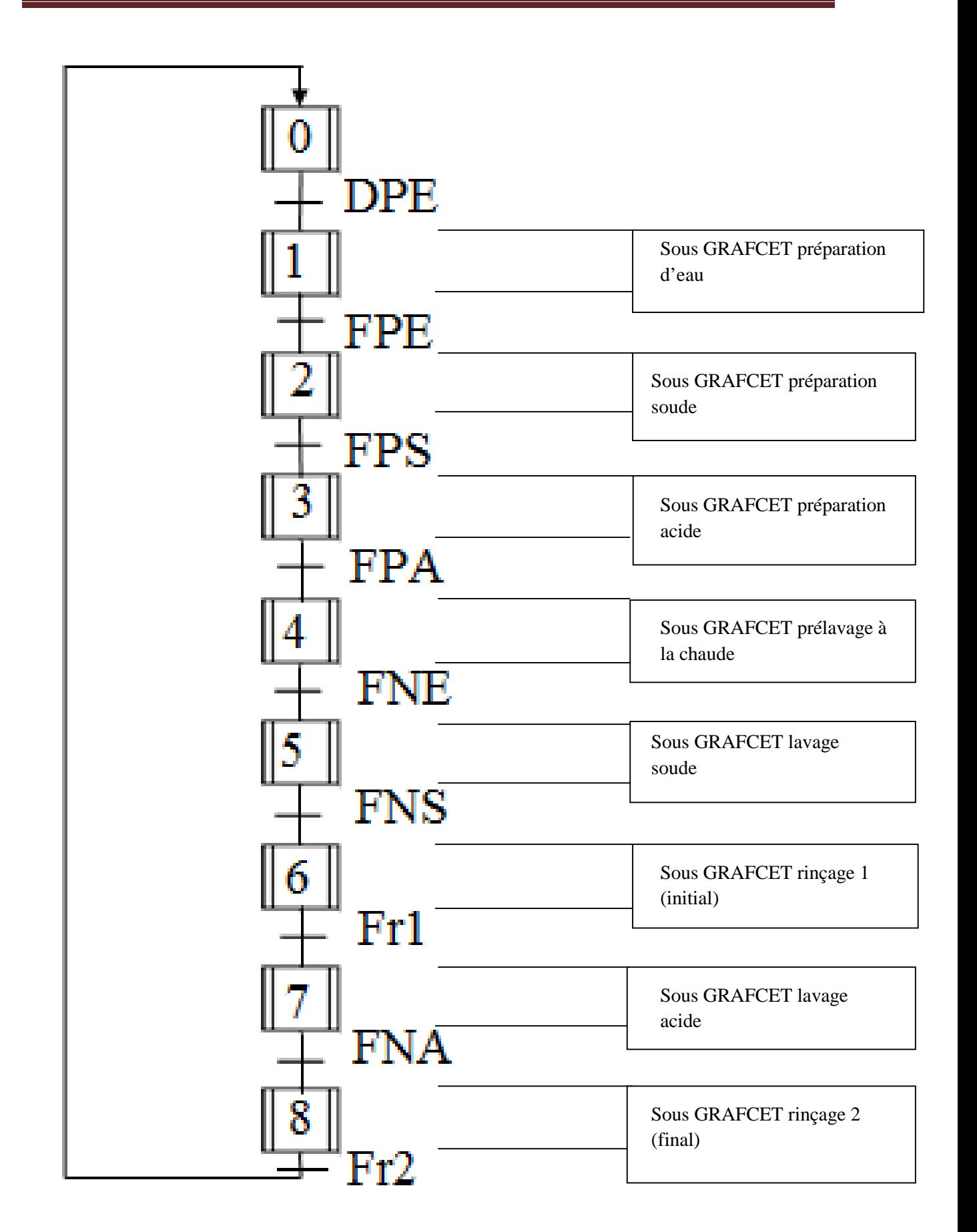

*Figure 3.1. GRAFCET maître*

### **III.2.4.2. Description du fonctionnement optimisé des phases**

A l'aide du cycle de fonctionnement principal décrit précédemment, cette station de nettoyage peut donc être réalisée avec 8 sous-GRAFCET permettant de préparer les différentes solutions et de réaliser le cycle de nettoyage. Il est évident que tous les cycles de préparation et d'injection des différentes solutions se ressemblent beaucoup.

# **Description du cycle de préparation d'eau**

Une fois qu'on appuie sur « *Start* », l'automate doit vérifier le niveau d'eau dans la cuve 1.

Si LH3 = 1, nous revenons à l'étape initiale de ce sous- GRAFCET et le cycle préparation cuve1 est fini.

Sinon (LH3=0), nous mettons en fonctionnement la vanne V12 par l'action V12 + et la vanne V1 sera fermée. Dès que LH3 = 1, nous refermons la vanne V12 par l'action V12-. Le sous-GRAFCET préparation cuve1 est alors terminé.

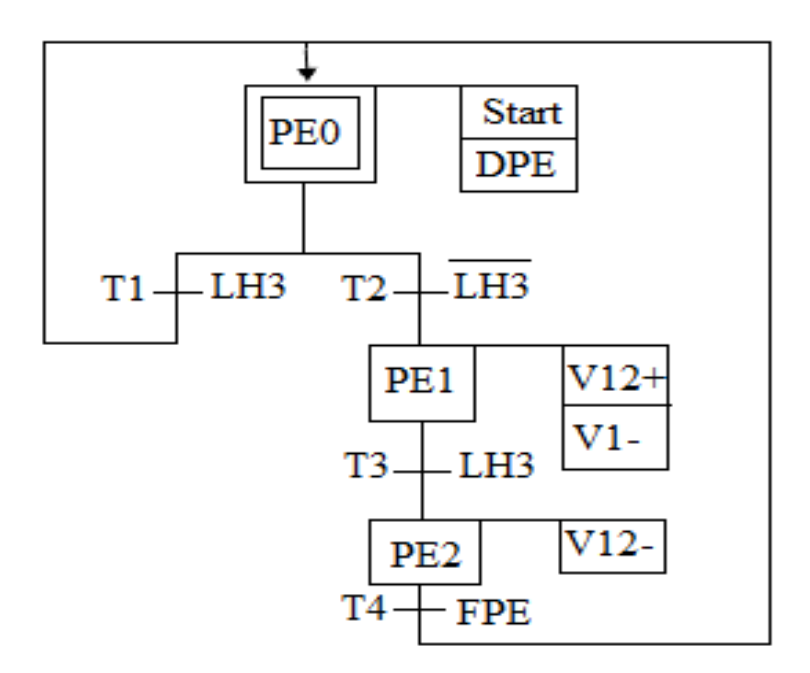

*Figure 3.2. Sous GRAFCET préparation d'eau*

## **Description du cycle de préparation de la solution de soude**

Une fois le cycle de préparation de la soude lancé, nous vérifions le niveau de solution dans la cuve 2.

Si LH2=1 nous passons au teste de concentration et de température, il sera détaillé ci-dessous.

Sinon (LH2=0) nous ouvrons la vanne d'eau V8 et V2 est fermée. Nous fermons les vannes V5, V6, V7a et V8 et nous ouvrons les vannes V2, V4 et V7. Parallèlement, nous mettons en marche la pompe (P).

Selon la température et la conductivité de la soude diluée, nous allons gérer la vanne V10 et même V2.

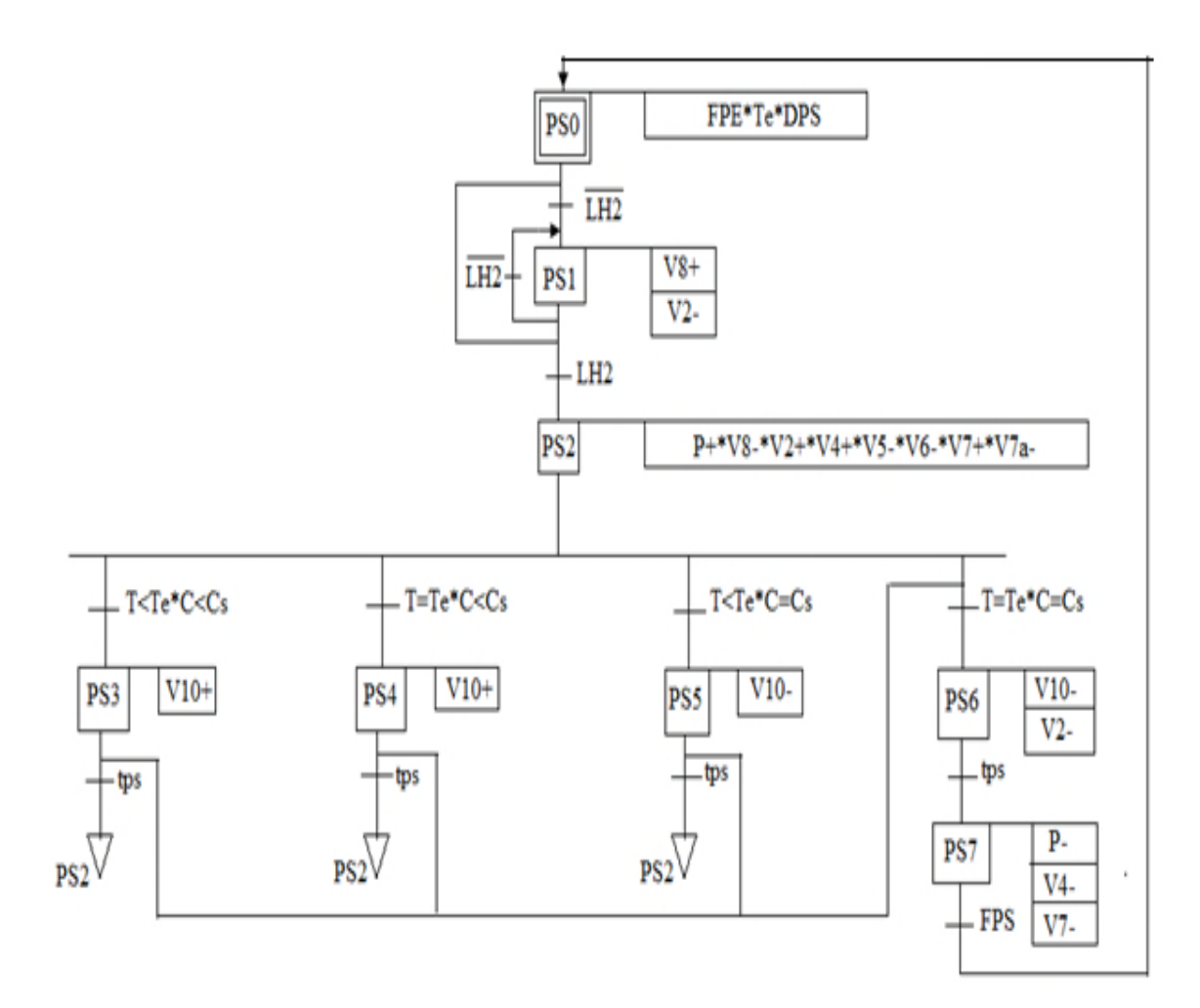

*Figure 3.3. Sous GRAFCET préparation soude*

## **Description du cycle de préparation de la solution d'acide**

Une fois le cycle de préparation de l'acide lancé, nous vérifions le niveau de solution dans la cuve 3.

Si LH1=1 nous passons au teste de concentration et de température, il sera détaillé ci-dessous.

Sinon (LH1=0) nous ouvrons la vanne d'eau V9 et V3 est fermée, une fois le LH1=1, nous fermons les vannes V4, V6, V7a et V9 et nous ouvrons les vannes V3, V5 et V7. Parallèlement, nous mettons en fonctionnement la pompe (P).

Selon la température et la conductivité de l'acide dilué, nous allons gérer la vanne V11 et même V3.

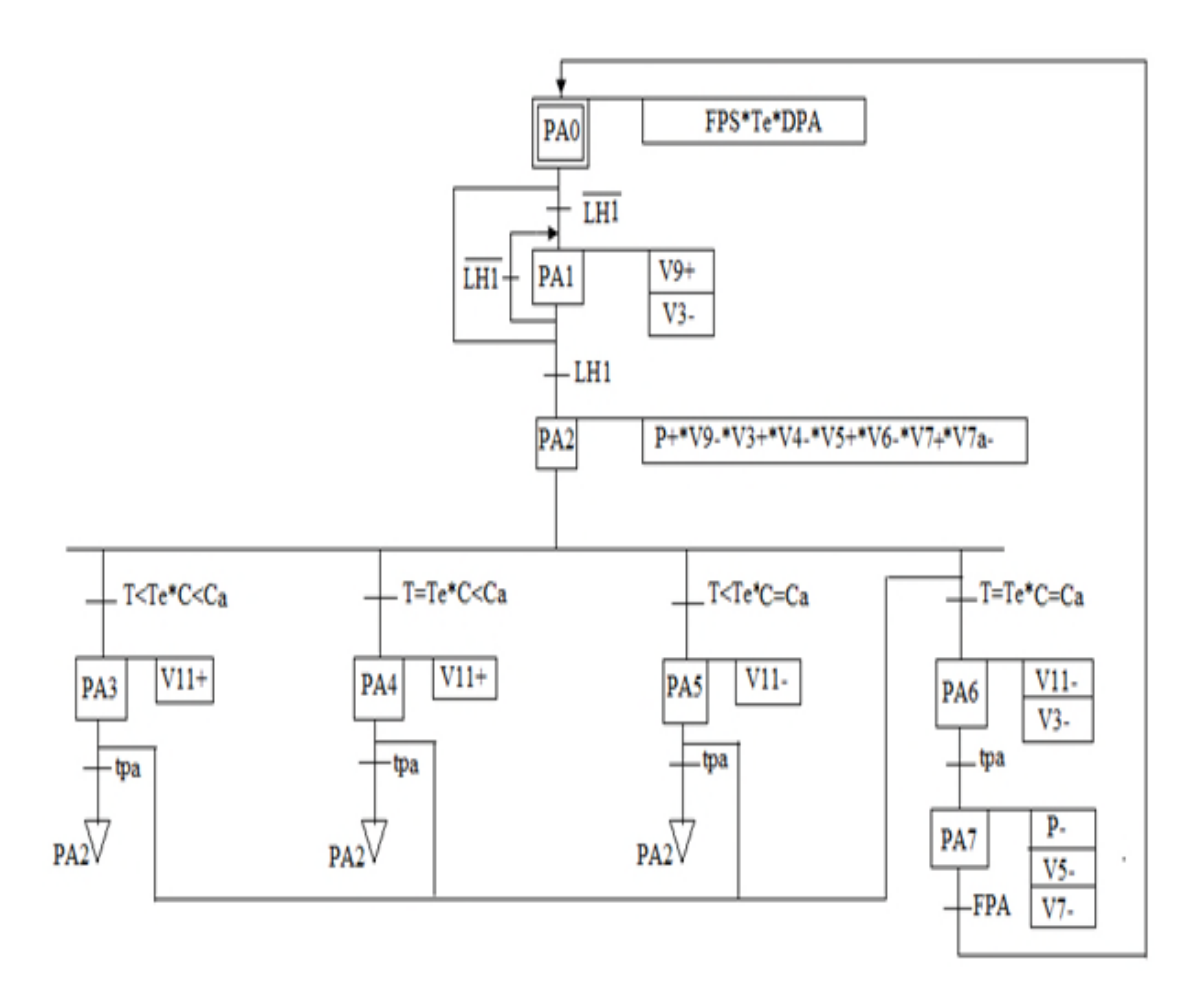

*Figure 3.4. Sous GRAFCET préparation acide*

## **Description du cycle de prélavage à l'eau chaude**

A l'appel de ce sous-GRAFCET par le GRAFCET maître et à condition que LH3=1, nous procédons alors au soutirage de l'eau qui passera par l'échangeur thermique pour augmenter sa température. La vanne V1 est alors ouverte par l'action V1+. Parallèlement, la pompe (P) se déclenche et V7 s'ouvrent

Les eaux de prélavage sont envoyées à l'égout après passage dans l'équipement à nettoyer car l'installation actuelle ne permet pas leur récupération, cela en ouvrant la vanne de rejet des solutions V6.Cette opération de prélavage s'achève après une durée de tne (temps de nettoyage avec l'eau).

Il faut alors gérer la fermeture des vannes qui ont été ouvertes précédemment. La pompe (P) reste en marche pendant te0 (minutes supplémentaires afin d'évacuer les résidus de solutions dans les canalisations).

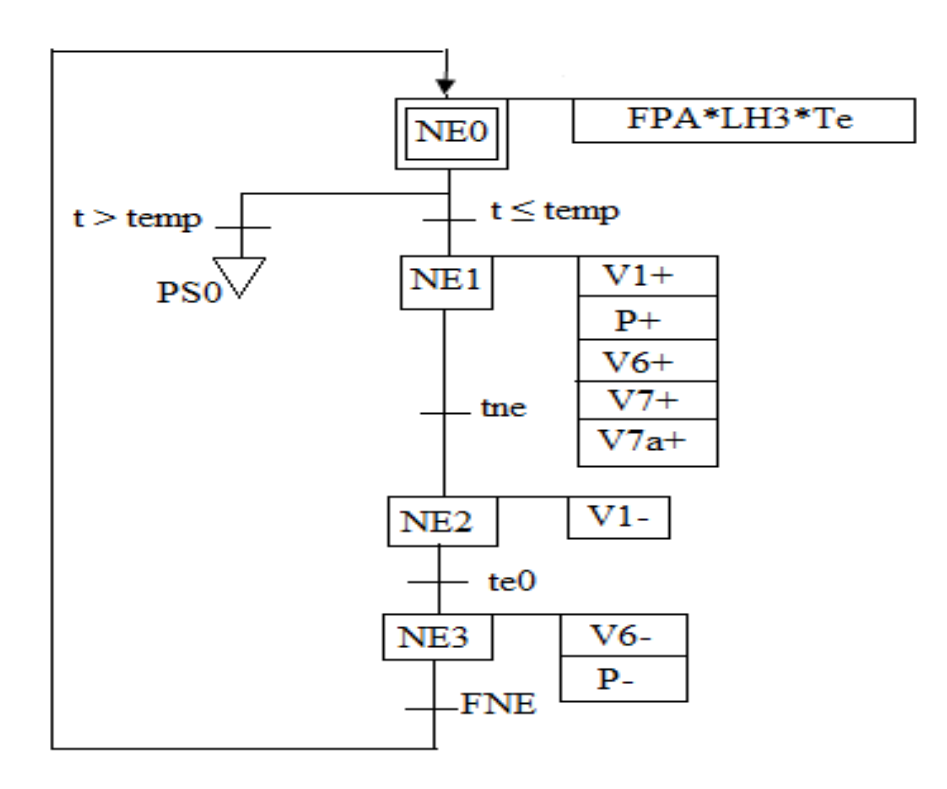

*Figure 3.5. Sous GRAFCET Prélavage à l'eau chaude*

#### **Description du cycle de lavage à la soude**

Lorsque le prélavage est terminé, on procède au sous tirage de la solution soude par l'ouverture simultanée des vannes bistablesV2, V7, V7a, de la pompe (P) et la fermeture de la vanne V5. Au même temps, une temporisation sera lancée. La solution de soude est envoyée dans les installations, elle va donc pousser les eaux de prélavage à l'égout par V6. Dans la ligne de retour, le conductivimètre va détecter le moment où la solution de soude est pure et peut être utilisée pour le prochain nettoyage. Elle est récupérée par ouverture de la vanne V4.

Il faut bien "*évidemment*" gérer les fermetures de vannes V2 et V4 quand cela est nécessaire. Nous laissons, comme pour le sous-GRAFCET précédent, la pompe (P), V7 et V7a en fonctionnement pendant ts0 (minutes supplémentaires). Ce cycle de lavage prend un  $temps = tns$ .

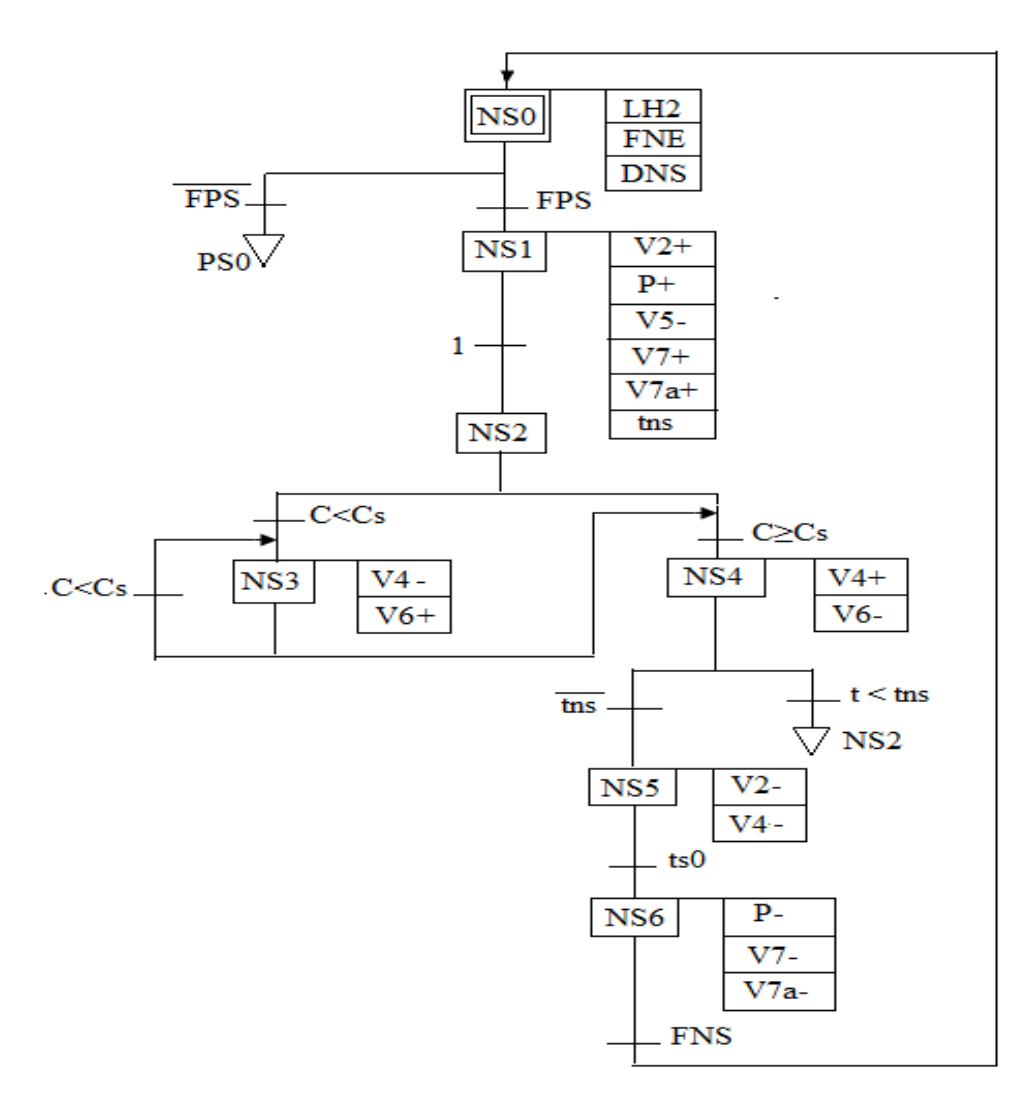

*Figure 3.6. Sous GRAFCET lavage soude*

#### **Description du cycle de lavage à l'acide**

Lors de l'appel de ce sous-GRAFCET par le GRAFCET maître et à condition que LH1=1 et FPA=1, nous procédons au soutirage de cette solution par ouverture simultanée des vannes bistablesV3, V7, V7a et de la pompe (P) et la fermeture de la vanne V4, au même temps, une temporisation sera lancée.

Comme pour la description du sous-GRAFCET précédent, les mesures s'effectuent grâce au conductivimètre C/T, si le seuil minimal de conductivité de la solution d'acide (Ca) n'est pas franchi, la solution est rejetée par ouverture de la vanne V6 sinon elle est récupérée par ouverture de la vanne V5.

Il faut bien "*évidemment*" gérer les fermetures de vannes V3 et V5 quand cela est nécessaire. Nous laissons, comme pour le sous-GRAFCET précédent, la pompe (P), V7 et V7a en fonctionnement pendant ta0 (minutes supplémentaires). Ce cycle de lavage prend un temps= tna.

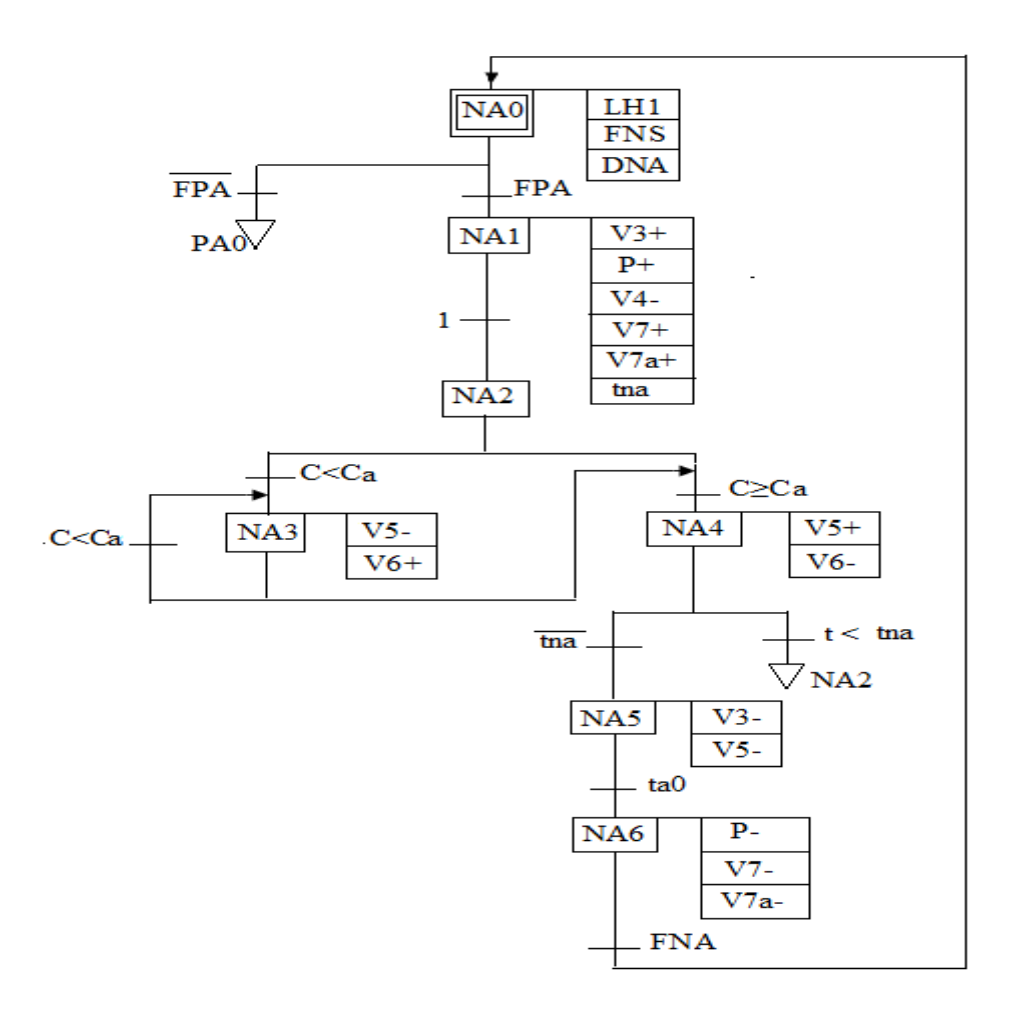

*Figure 3.7. Sous GRAFCET lavage acide*

**Rinçage à l'eau froide** (le premier après soude et le deuxième après acide).

Après chaque lavage avec solution, un rinçage à l'eau froide se fait pour neutraliser l'unité de fabrication.

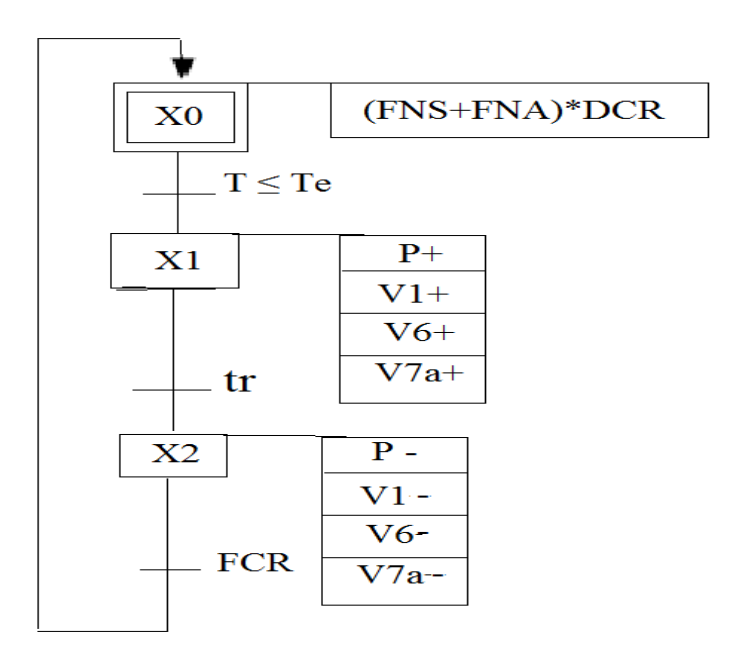

*Figure 3.8. Sous GRAFCET Rinçage 1 ou 2*

# **III.3. Programmation avec CXprogrammer**

CXprogrammer constitue une plate-forme logiciel API commune pour tous les types d'automate programmable Omron,

# **III.3.1. Définition du logiciel CXprogrammer**

CXprogrammer permet de créer ou modifier des projets contenant des programmes automates, la visualisation en ligne des états de segment de programmes ou de variables, la configuration matérielle étant lue par le logiciel connecté Cx-programmer est capable d'associer un nom à une adresse (pour améliorer la documentation et la lisibilité d'un programme). [17]

CXprogrammer permet aussi l'introduction de types de données, **l'annexe** 1 présente la barre d'outils de CXprogrammer.

## **III.3.2. Création d'un nouveau projet**

Afin de créer un nouveau projet Omron, nous avons procédé comme suit :

- On clique sur nouveau dans la barre d'outils ;
- Définir les entrées de périphériques pour le projet ;
- Enregistrez le projet ;
- Tapez le nom de fichier ;
- On choisit le nom, le type API et le type de réseau comme le montre **l'annexe.2**

Dans la fenêtre du projet, on insère les sections pour séparer les fonctions de chaque programme. On peut régler les paramètres de l'API et vérifier le type de mémoire utilisée. On peut voir l'adressage et les commentaires utilisés (voire **annexe 3**).

## **III.3.3. Fonction de la fenêtre principale**

**L'annexe 4** nous montre les déférents éléments de la fenêtre principale. La description de chaque élément est résumée dans **l'annexe 5**.

#### **III.3.4. Définition de la mnémonique**

Dans tout programme, il faut définir la liste des variables qui vont être utilisées lors de la programmation. Pour cela, la table des mnémoniques doit être crée. L'utilisation des noms appropriés rend le programme plus compréhensible et plus facile à manipuler. On édite la table des mnémoniques en respectant notre cahier des charges, pour les entrées et les sorties. La table mnémonique réalisée est présenté dans *Tableau 3.1***.**

#### **Remarque :**

Cette table correspond au sous GRAFCET préparation soude de la **Figure 3.3.**

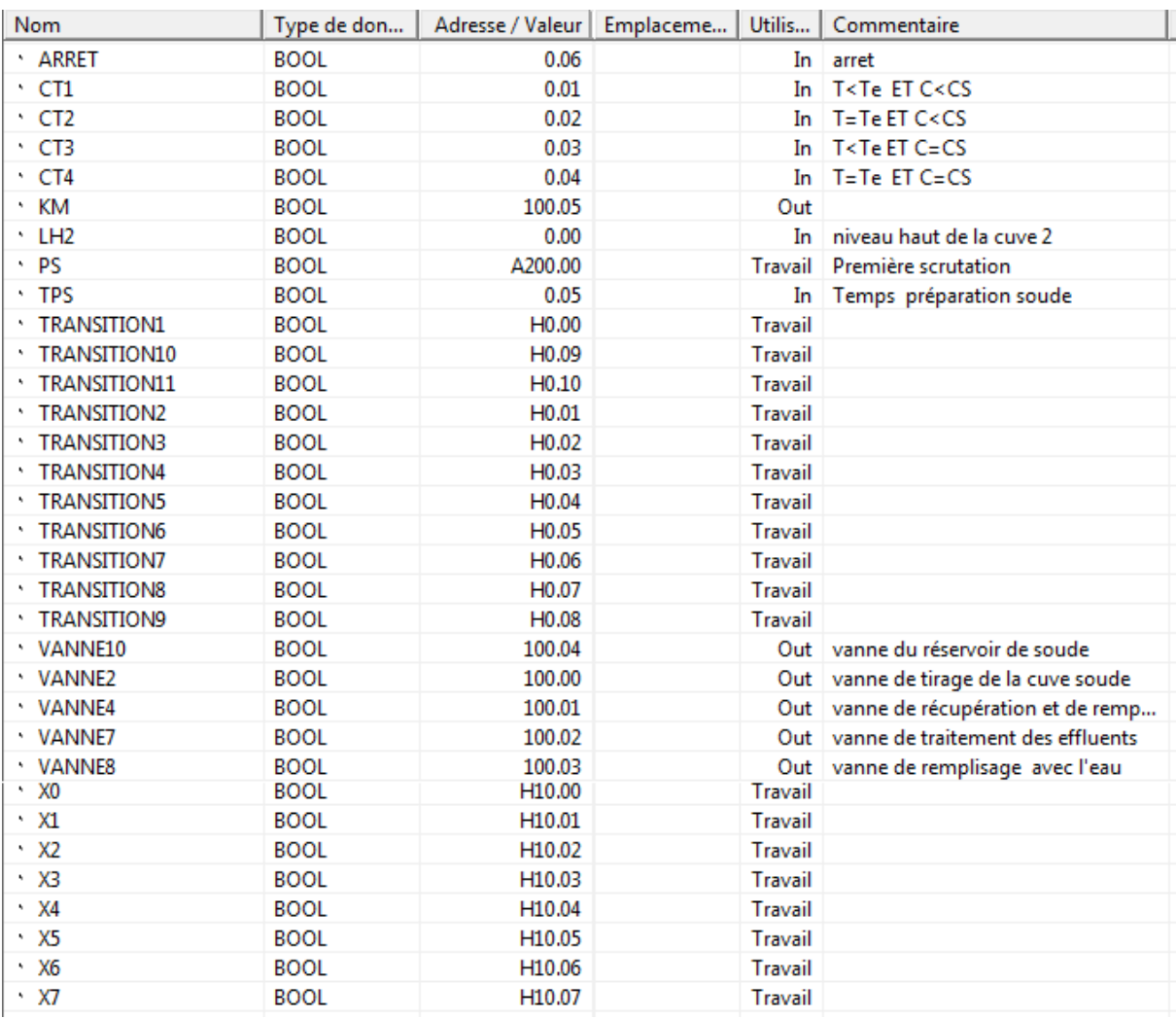

#### *Tableau 3.1. La table mnémonique*

#### **III.3.5. Langage de programmation LD (Ladder Diagram)**

Ce logiciel utilise désormais systématiquement une forme graphique, d'où son appellation de schéma à contacts. Il est encore appelé diagramme à relais. L'application est représentée par un ou plusieurs réseaux (x). Un réseau est formé d'éléments graphiques et, éventuellement, de blocs fonctionnels, connectés entre eux, partant d'une barre d'alimentation à gauche et se terminant par une barre à droite (facultative). Il correspond au cheminement d'un flux :

 d'énergie (cas d'une application où le programme pourrait être remplacé par un ensemble de relais électromécaniques, avec passage éventuel de courant électrique) ; il circule alors conventionnellement de gauche à droite ;

 de signaux (cas des blocs fonctionnels, ce qui permet d'introduire des éléments tels que temporisateurs, compteurs, opérateurs arithmétiques).Au réseau est associée une étiquette, comme en informatique classique.

Dans le cas de traitement booléen, les éléments fondamentaux sont des contacts normalement fermés (NF) ou normalement ouverts (NO), et des bobines (avec possibilité de mémorisation de l'information reçue).

Soit le réseau :

E0.0 E0.1 A0.0

|--------| |--------|/|-----------------------------------( )-----|

Cela traduit le fait que la sortie repérée A0.0 doit être mise à 1 si, et seulement si, l'entrée E0.0 est à 1(le contact NO est alors fermé) et l'entrée E0.1 à 0 (contact NF).Ce langage est très efficace pour des systèmes combinatoires (où les sorties ne dépendent que des entrées). Il est très populaire dans le monde industriel. [19]

#### **III.3.6. La rédaction d'un programme LD**

La rédaction d'un programme LD se compose de :

- Création de symboles :
- Création du programme de l'échelle ;
- Complication du programme ;
- le Transfert du programme et a partir d'un automate programmable ;
- en comparant le programme avec le programme de l'automate, suivi du programme en cours d'exécution ;
- exécution d'une édition en ligne (si nécessaire). [19]

### **III.3.7. Définitions des variables**

Les variables sont des emplacements mémoire fixe dans l'UC de l'automate, ces variable sont comme l'identificateur des entrées et des sorties de l'automate dans les quelles des valeurs sont écrites (forçage) Et /ou lues et qui sont de la structure suivante :

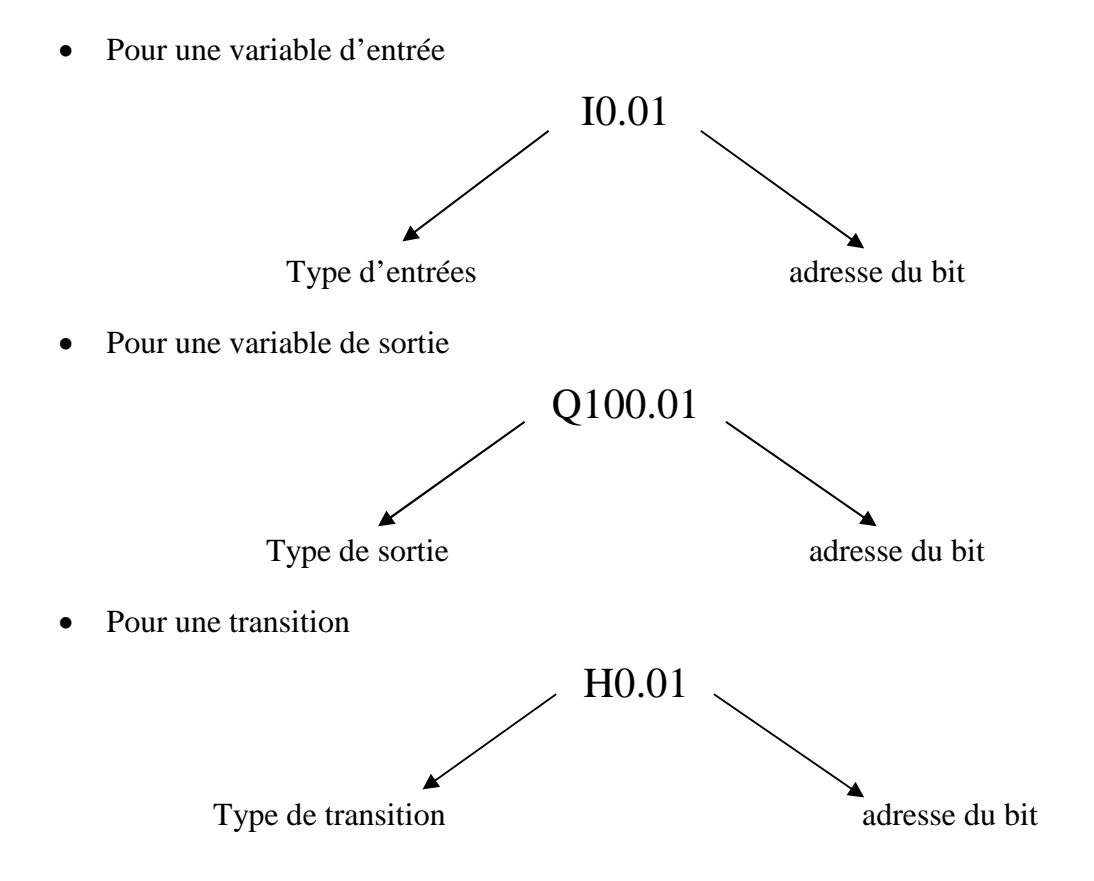

#### **III.3.8. Le programme**

On peut matérialiser un GRAFCET en utilisant un automate programmable industriel (API la logique de commande d'un système étant présentée par un GRAFCET), avant d'introduire un programme et mettre en œuvre sur l'automate, il faut écrire les équations logiques des étapes, des transitions et les actions du GRAFCET.

Nous avons pris comme exemple le sous–GRAFCET de préparation\_ soude (voire *Figure 3.2*).

- **Notations**
	- **Les entrées**
- **LH2 :** capteur du niveau haut de la cuve soude.
- **LH2 :** capteur de niveau haut non atteint.
- **CT1 :** conditions de température et de concentration non vérifiée.
- **CT2 :** conditions de température et de concentration non vérifiée.
- **CT3 :** conditions de température et de concentration non vérifiée.

**CT4 :** conditions de température et de concertation vérifiée.

**tps :** temps de préparation soude.

**FPS :** fin de préparation soude.

### - **Les sorties**

**V2+ =** ouverture de la vanne 2.

**V4+ =** ouverture de la vanne 4.

**V7+ =** ouverture de la vanne 7.

**V8+ =** ouverture de la vanne 8.

**V10+ =** ouverture de la vanne 10.

**P+ =** mise on marche du moteur km.

## **Les équations logiques**

#### - **Les équations logiques des étapes**

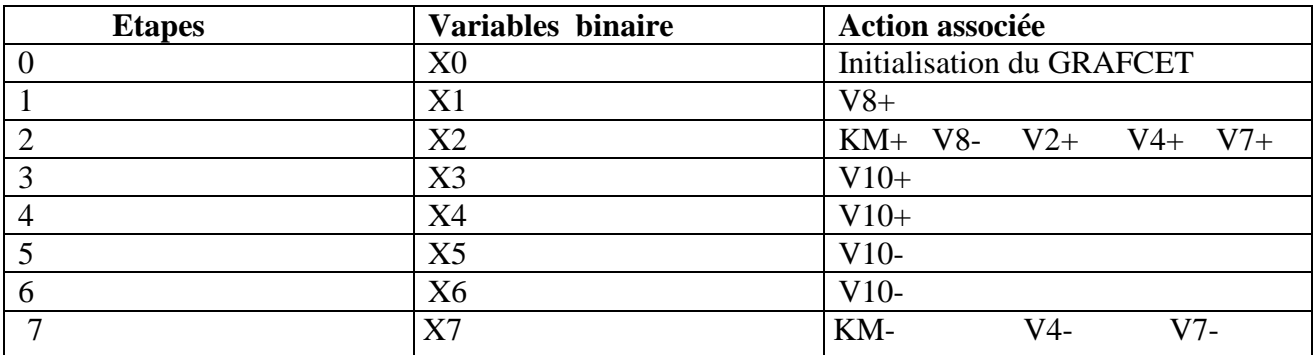

### *Tableau 3.2.a. Variables correspond aux étapes*

Les équations logiques d'étapes sont :

 $X0=T_8+Ps+X_0T_1$  $X1=T_1+X_1 \overline{T_2}$  $X2=T_1+X_2$   $T_3$ ,  $T_4$ ,  $T_5$ ,  $T_6+T_9+T_{10}+T_{11}$  $X3=T_3+X_3$  T<sub>9</sub>  $X4=T_4+X_4 \overline{T_{10}}$  $X5=T_5+X_5\overline{T}_{11}$  $X6=T_6+X_6\overline{T_7}$ 

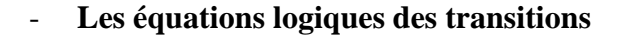

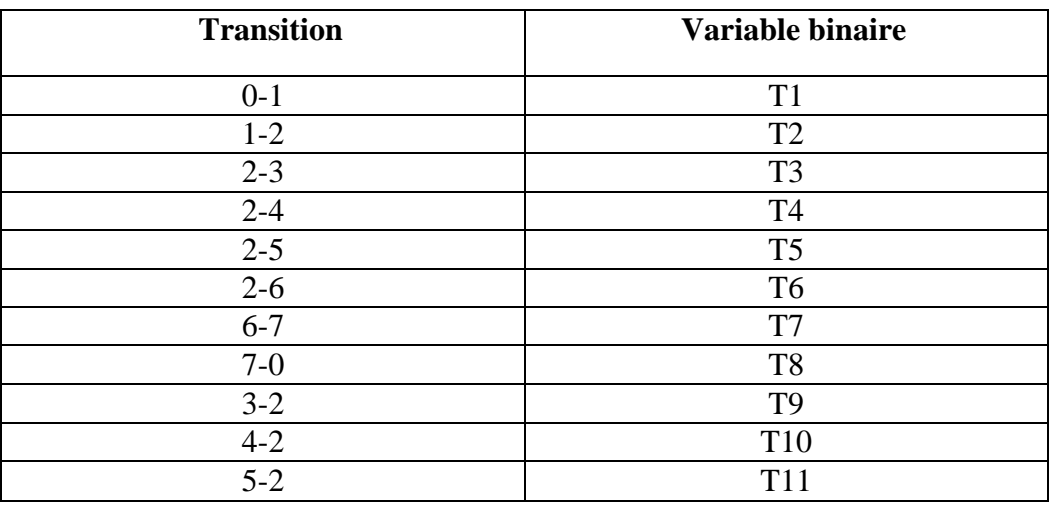

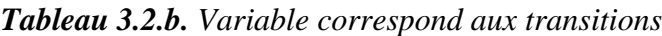

Les équations logiques des transitions :

 $T_1=\overline{L}H2 X_0$ 

 $T_2=LH2 X_1$ 

 $T_3 = CT1 X_2$ 

T<sub>4</sub>=CT2  $X_2$ 

T<sub>5</sub>= $CT3 X_2$ 

T<sub>6</sub>=CT4  $X_2$ 

 $T_7 = Tps X_6$ 

 $T_8$ =ARRET  $X_7$ 

T9=Tps  $X_3$ 

 $T_{10}$ =Tps  $X_4$ 

 $T_{11}$ =Tps  $X_5$ 

# - **Equation logique des actions**

X1=V8

X2=V2.V4.km.V7

X3=X4=V10

# **Ecriture du programme**

L'écriture de programme est basée sur le sous-GRAFCET et les équations logiques qu'on a écrits, pour introduire le programme sur l'PI on a choisit le langage de programmation LadderDiagram **(LD)**

## **Affectation des adresses**

#### - **Les entrées**

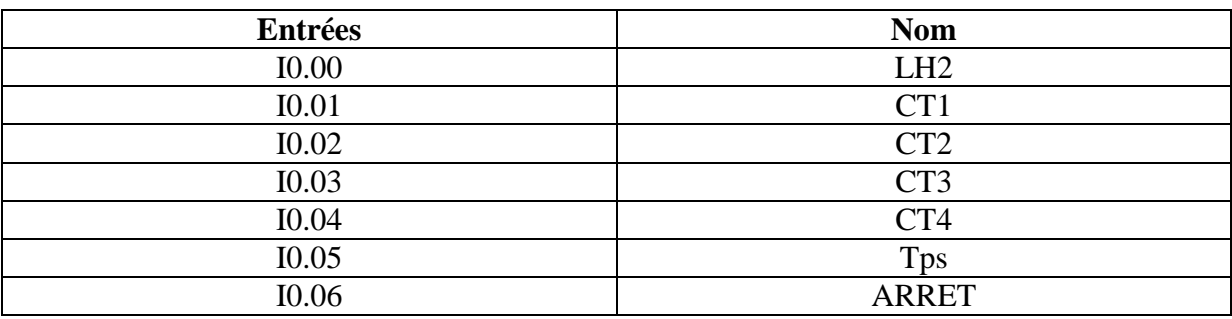

# *Tableau 3.3.a***.** *Adresse des entrées*

# - **Les sorties**

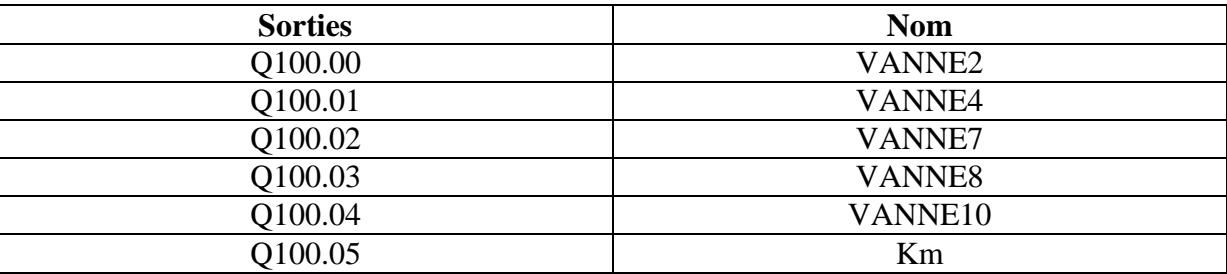

*Tableau 3.3.b. Adresse des sorties*

# - **Les transitions**

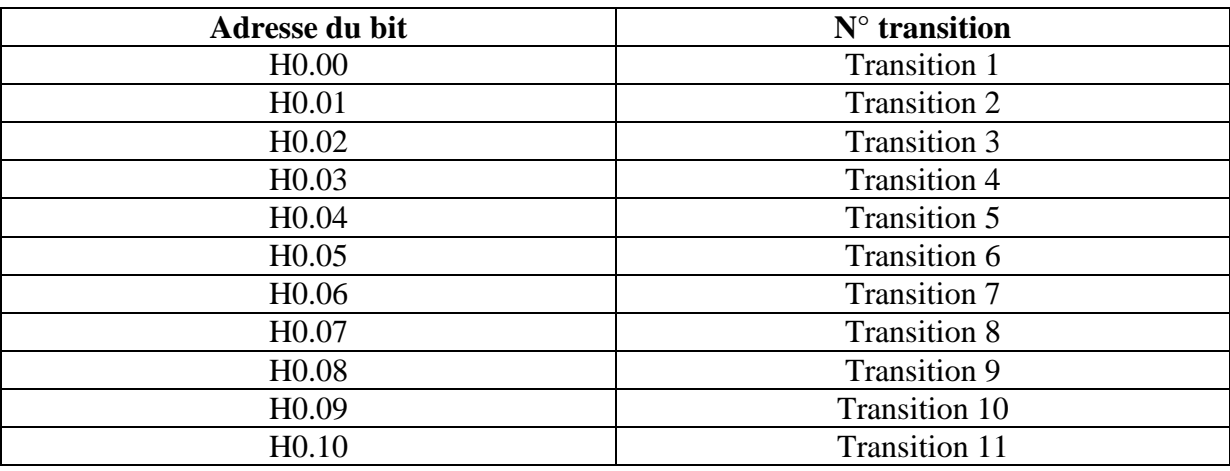

## *Tableau 3.3.c. Adresses des transitons*

# - **Les étapes**

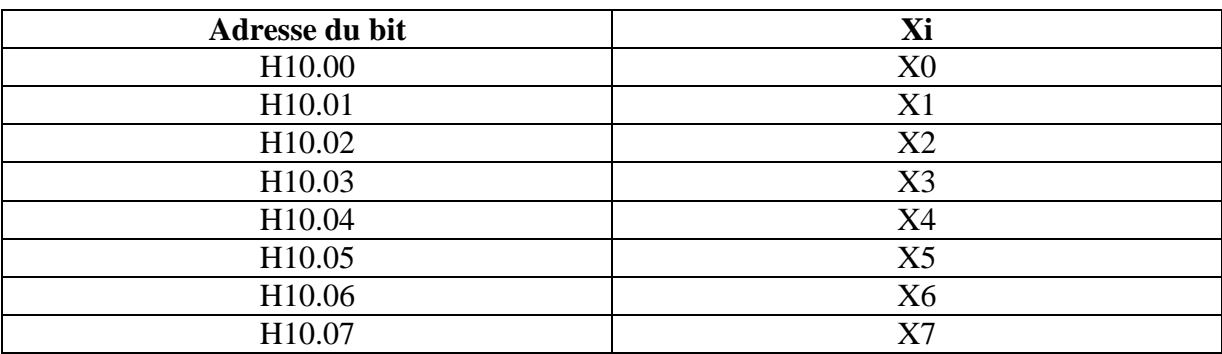

#### *Tableau 3.3.d. Adresse des étapes*

# **Le programme sous CXprogrammer**

Le programme élaboré pour les sous-GRAFCET de la soude de notre station est représenté dans la *Figure 3.2.*
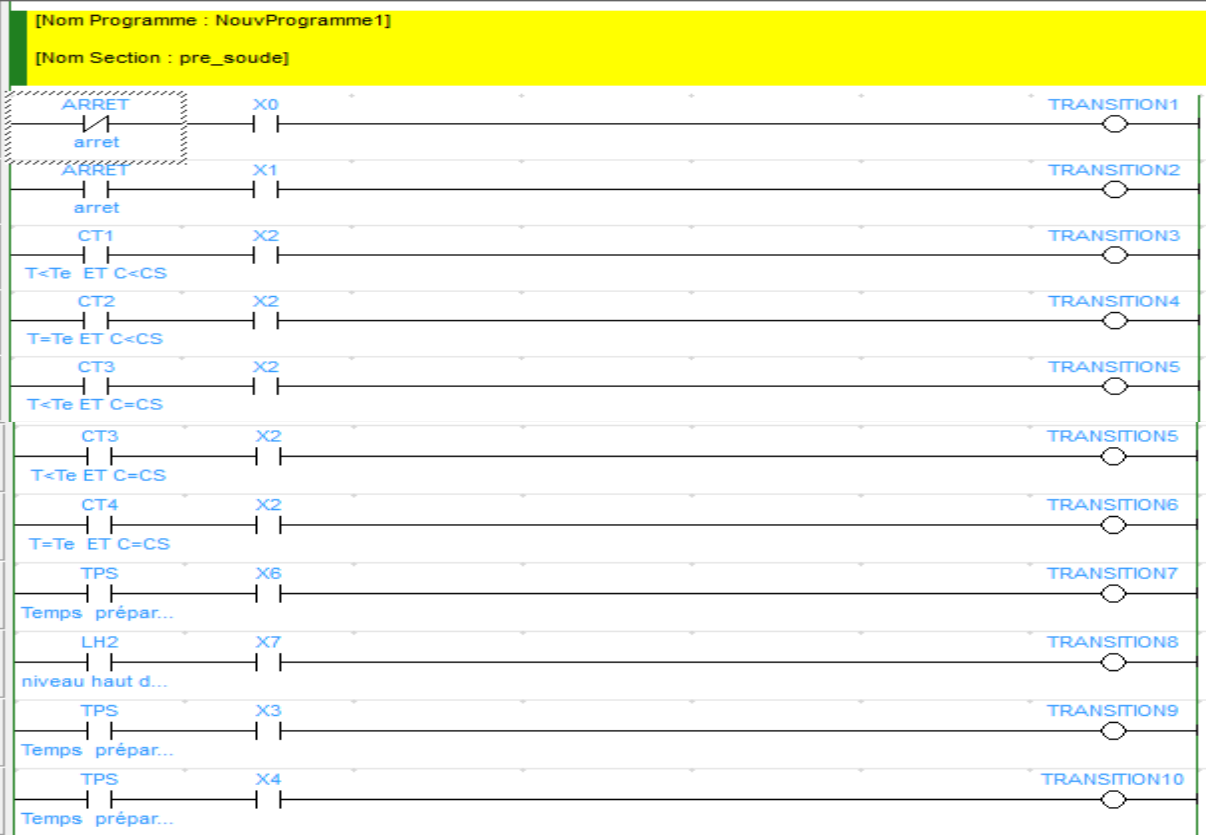

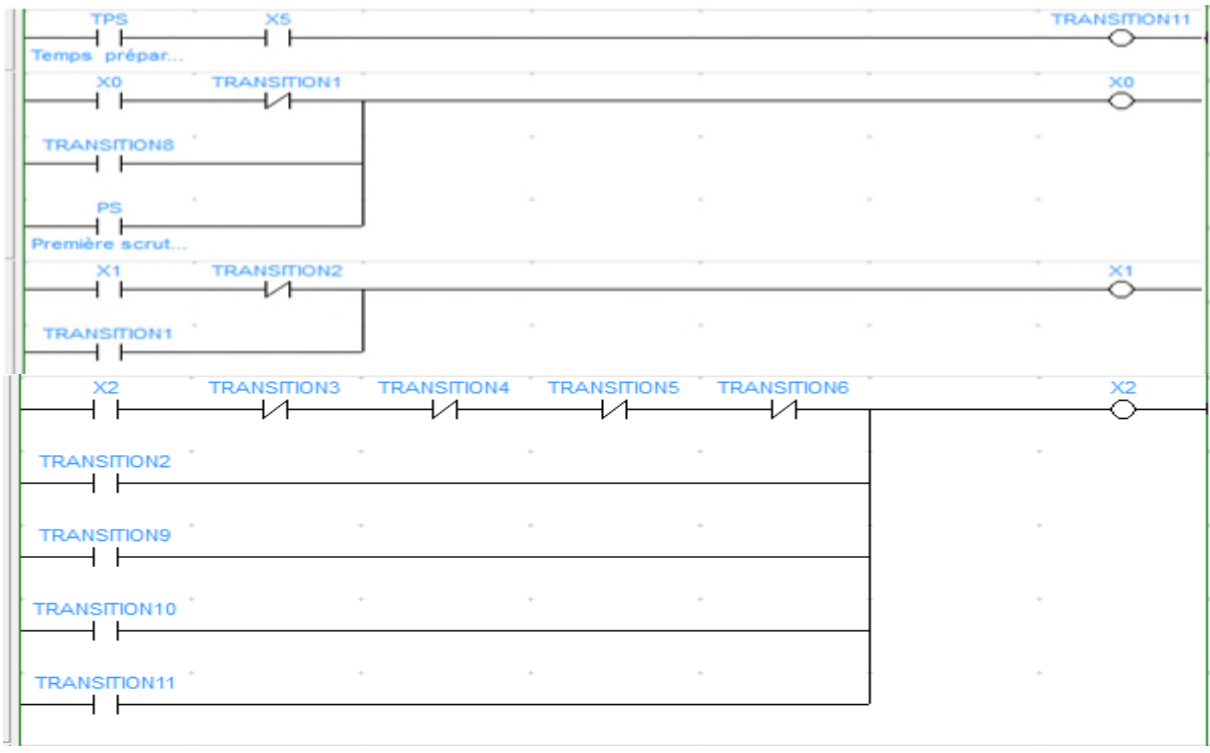

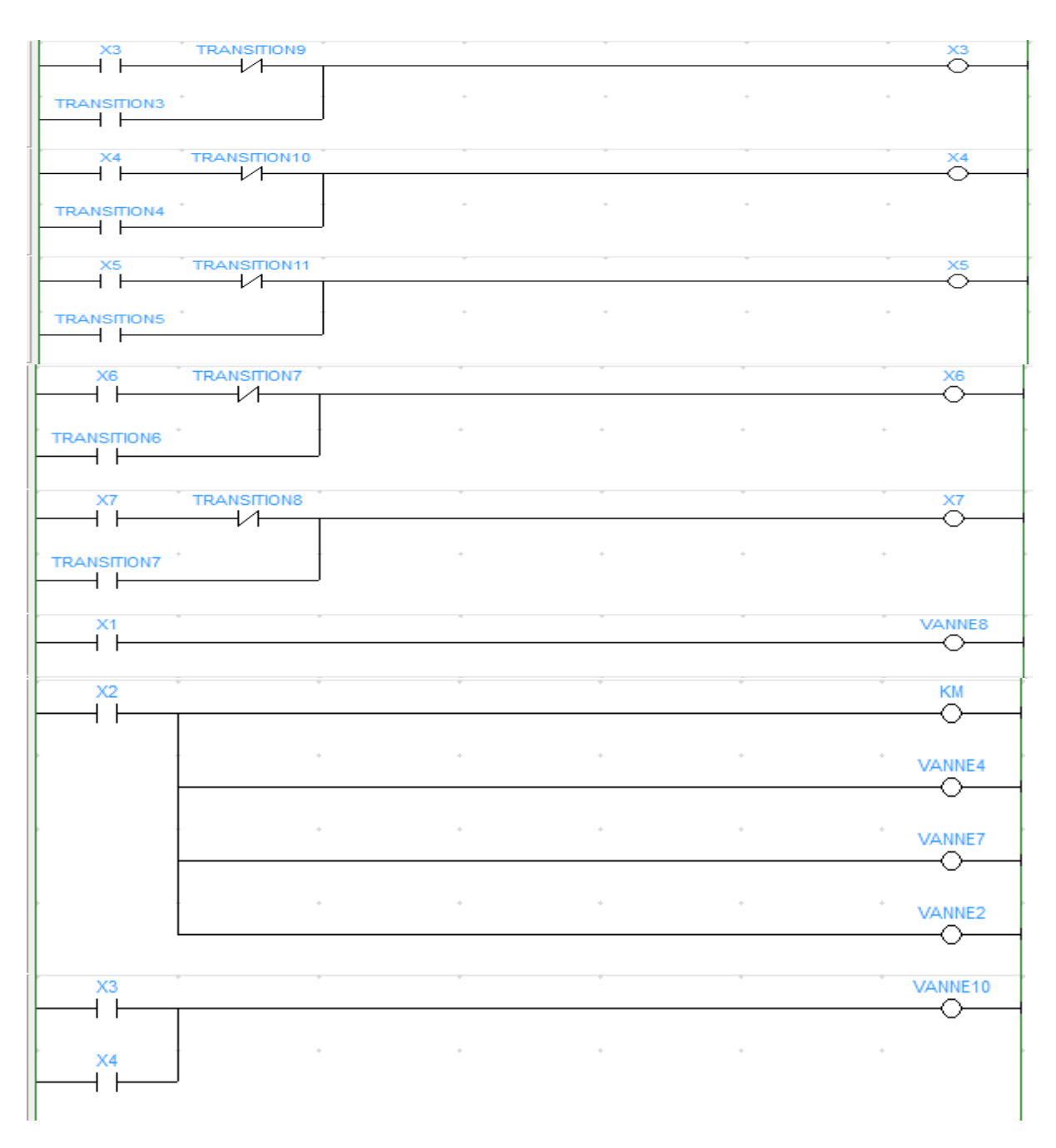

*Figure 3.9. Programme pour la préparation de la soude*

#### **III.3.9. Simulation avec le simulateur CX-simulator**

Cette section explique comment déboguer un programme à l'aide de l'outil de simulation CX-Simulator, sans l'implémenter dans l'API.

Le programme subit une vérification continuelle lors de sa création et de toutes modifications ultérieures, l'erreur apparaisse en rouge dans le schéma de commande.

#### **Etape 1 active**

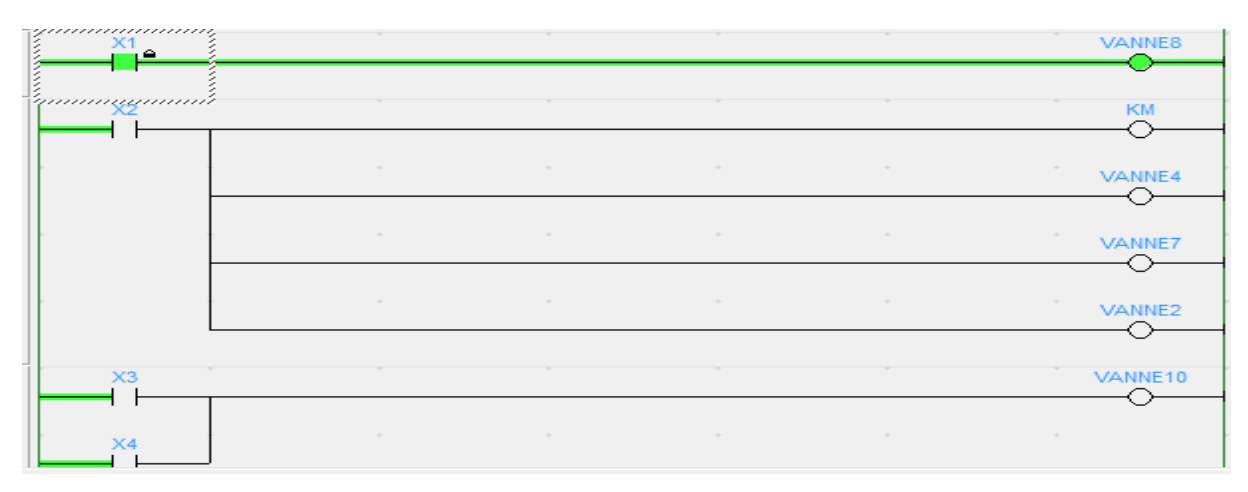

#### **Etape 2 active**

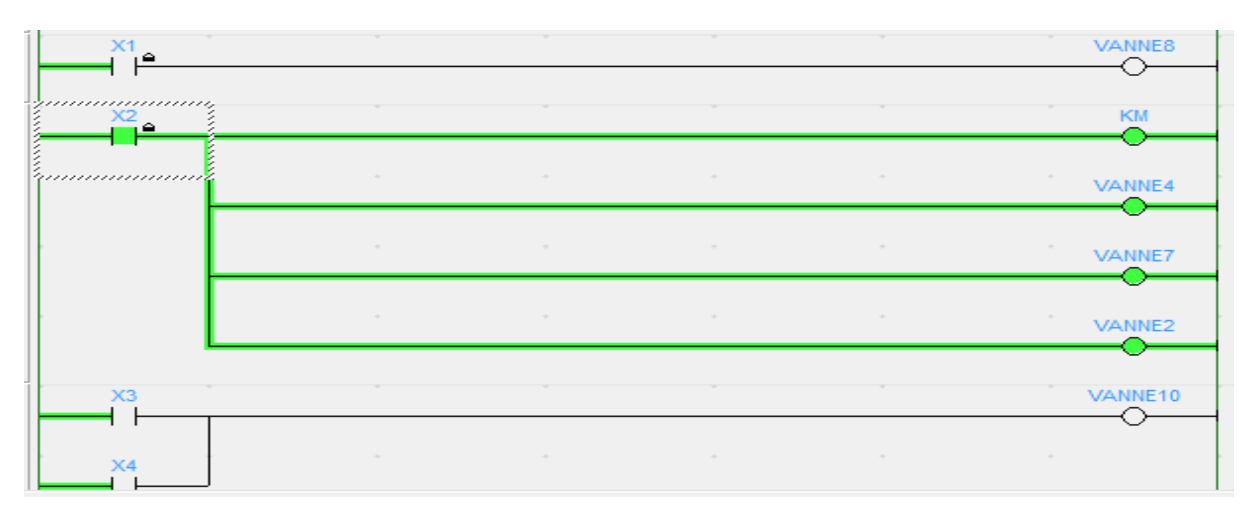

#### **Etape 3 active**

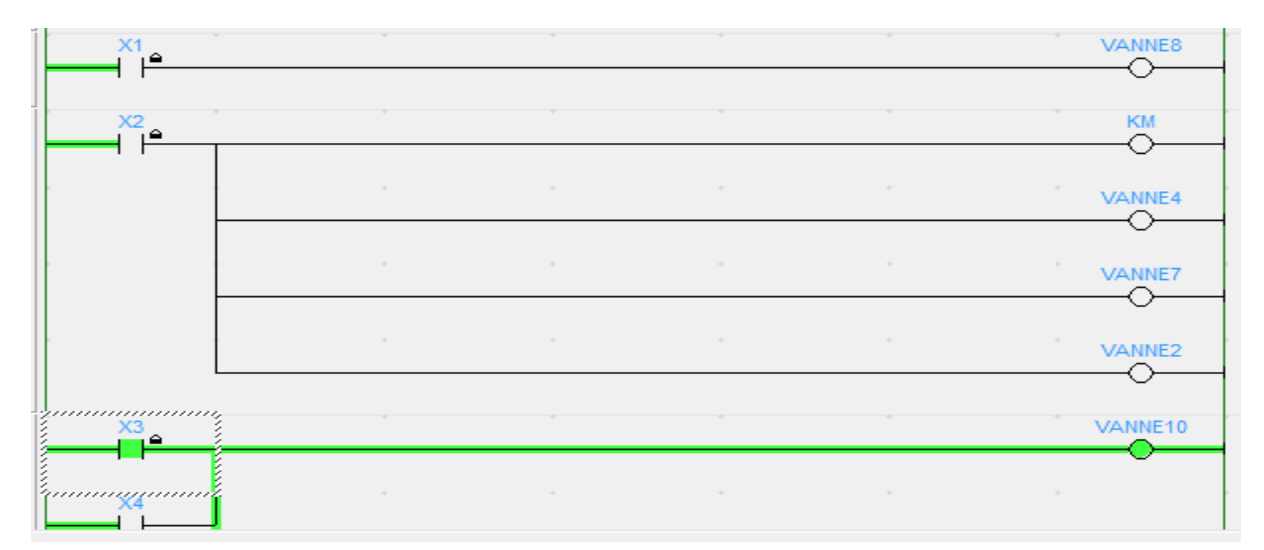

#### **Etape 4 active**

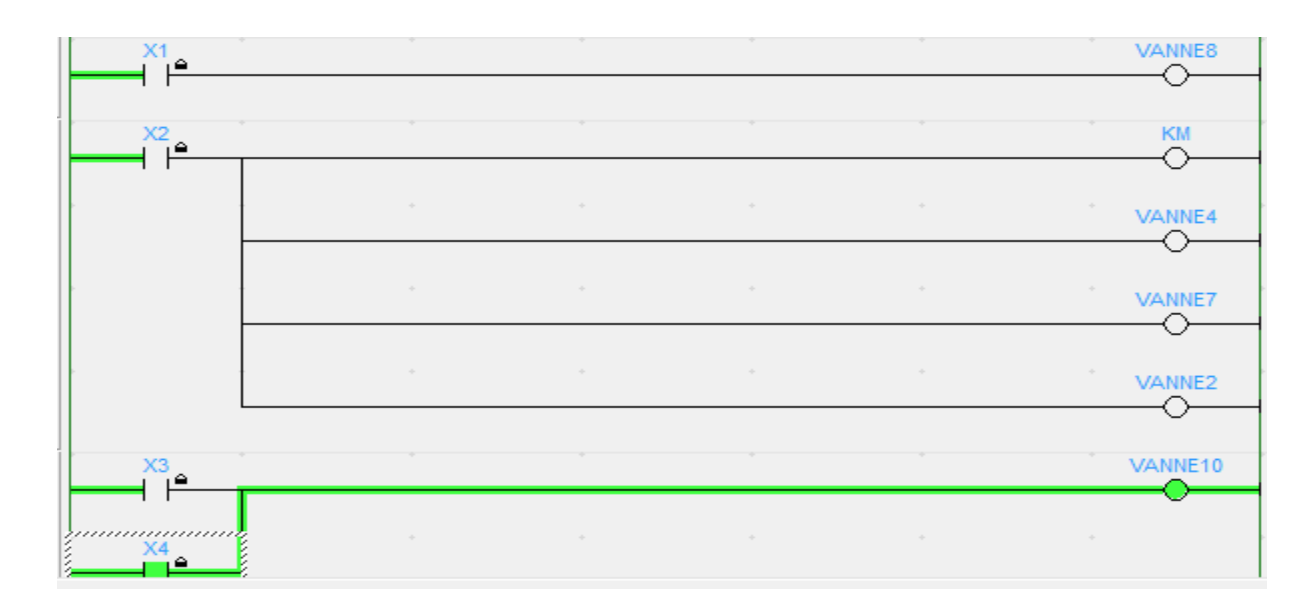

*Figure 3.10. Simulation du Programme (préparation de la soude)*

#### **III.4. Résultats générés et discussion**

#### **III.4.1. Discussion**

Dans ce qui suit, nous allons se concentrer sur quelques points :

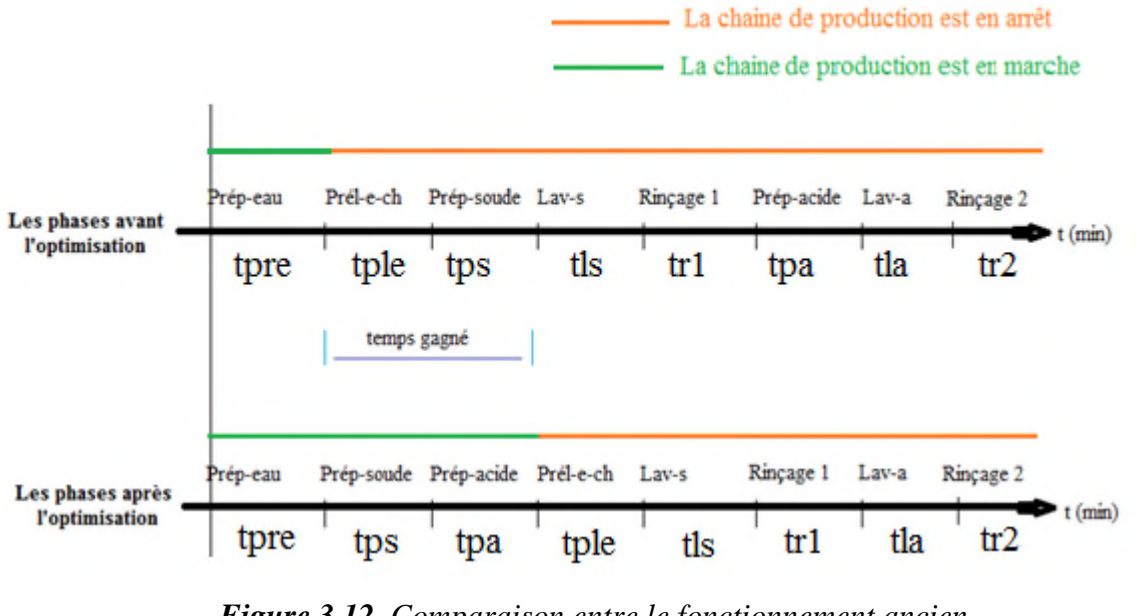

**le retard créé par l'enchainement des phases est minimisé.**

*Figure 3.12. Comparaison entre le fonctionnement ancien et le nouveau fonctionnement de la station*

En analysant la figure ci-dessus, on remarque que la chaine de production doit être en arrêt pour lancer le Prélavage à l'eau chaude et non pas pour la préparation d'eau.

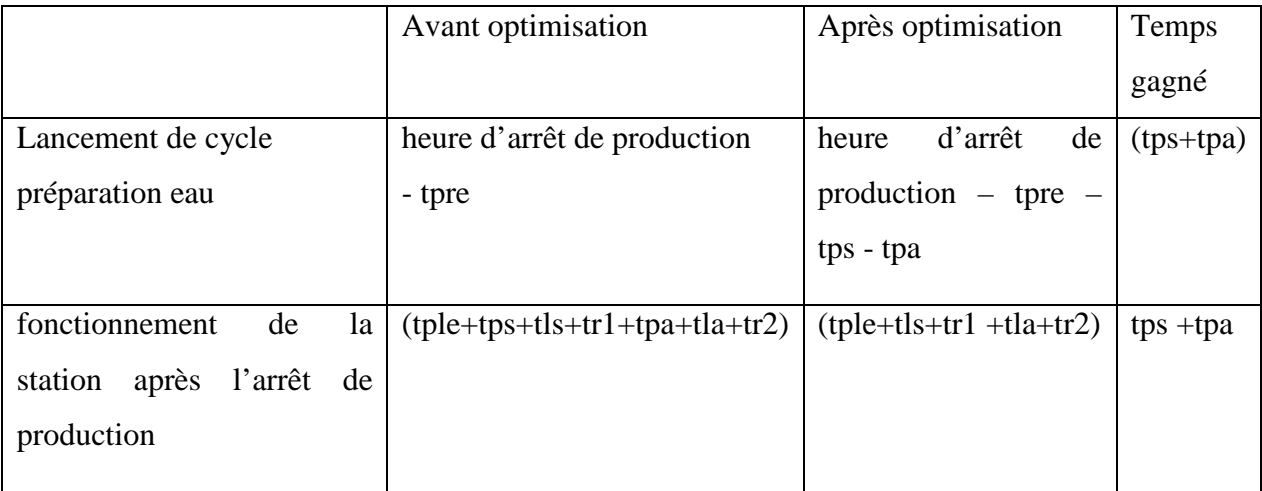

#### *Tableau 3.4. Méthodes de calcul du temps gagné*

#### **Récupération des eaux de rinçage et diminution de sa température**

Les eaux de rinçage sont envoyées aux égouts après passage dans l'équipement à nettoyer car l'installation actuelle ne permet pas leur récupération.

Or, étant donné la distance entre l'installation de NEP et l'installation à nettoyer, un certain temps s'écoule entre le départ de la solution et sa mesure par le conductivimètre. Pendant ce temps, l'eau est envoyée à l'égout et est également chauffée pour rien.

De même, à chaque début d'une nouvelle phase, la solution alcaline, acide ou eau va également à l'égout jusqu'à ce que le conductivimètre (situé à l'autre extrémité de la ligne au niveau retour CIP) détecte que la concentration de la solution nettoyante après passage dans les installations à nettoyer, est égale ou supérieure à la concentration requise (valeur de consigne). A partir de ce moment, les solutions sont renvoyées dans la cuve dont elles proviennent et le temps de nettoyage de la phase est comptabilisé.

Pour cela, nous proposons l'installation d'une cuve pour **récupérer** les eaux rejetés.

#### **La quantité et la température de soude diminuée :**

Cela est du à la relation entre l'efficacité du détergent et la température avec la concentration bien sure ;

- Avant optimisation : le temps entre le prélavage et le lavage avec soude égale à tps, alors la température dans la tuyauterie diminue avec le temps. Alors la concentration et la température du détergent doivent être importantes.
- Après optimisation : le temps entre le prélavage à l'eau chaude et le lavage avec soude est nul, ce qui fait que la température dans la tuyauterie est élevée.

Alors on peut réduire la concentration et/ou la température de soude, car la même quantité de soude à même température sera plus efficace dans le deuxième cas qu'au premier.

#### **Entretien du matériel**

La pompe qui permet la circulation des eaux et des solutions fonctionne pour la même durée dans les deux cas, mais pour le cas optimisé, là où les phases de préparation s'achèvent avant l'heure d'arrêt de chaine de production, nous pouvons les programmer pour se lancer avant une période importante, c'est-à-dire la pompe peut être mise en repos avant le lavage.

#### **III.4.2. Résultats**

Après l'évaluation et la comparaison entre le fonctionnement original et celui optimisé de la station, nous sommes arrivé aux résultats intéressants :

- 1- Amélioration du cycle de fonctionnement de la station.
- 2- Réduction du retard créé par l'enchainement des étapes de cycle de fonctionnement de la station.
- 3- Minimisation des énergies thermiques et électriques consommées.

#### **III.5. Conclusion**

Durant la réalisation de ce chapitre, nous avons pu élargie nos connaissances sue les GRAFCET et de se familiariser avec le CX programmer, logiciel de programmation des automates Omron. Après avoir interpréter les résultats générés, nous constatons que l'on a réussi à minimiser les coûts, l'amélioration des phases, réduire le retard, la réduction des températures ainsi que les concentrations, la libération plus rapide des lignes de production et réaliser des gains en énergie électriques et thermiques.

# *CONCLUSION GENERALE*

#### CONCLUSION GENERALE

Le procédé industriel qui fait l'objet de notre étude est une station de nettoyage en place au niveau de l'unité fromagerie au sein de la laiterie La Vallée. Son programme original est standard ; c'est-à-dire qu'il n'est pas fait spatialement pour elle. La succession des phases du cycle de fonctionnement a quelques défaillances telles que le retard et les quantités d'eau jetées aux égouts, la consommation d'énergie thermique et électrique est élevée.

L'objectif de ce travail est d'optimiser les paramètres de la station NEP tel que : le temps, les températures, les concentrations...etc

La méthode suivie pour répondre aux exigences de l'entreprise pour l'amélioration de la NEP est la mise à niveau de son programme ; cela était en suivant le nouveau cahier des charges qui sert à élaborer des sous-grafcets, selon lesquels nous avons pu programmer avec le CXprogrammer.

En fin, nous avons constaté que le retard est minimisé, les phases sont améliorées, la quantité de matière diminuée, c'est-à-dire notre objectif est atteint.

Les compétences acquises, tout au long du stage, ont permis de soutenir les connaissances théoriques acquises durant nos années d'étude.

Enfin, notre perspective est que ce travail soit poursuivi par d'autre projet dans ce contexte.

### *REFERENCES*

## *BIBLIOGRAPHIQUES*

#### **Références bibliographiques et webliographiques**

- [1] L. Bergougnoux, « A.P.I. Automates Programmables Industriels », polytech' Marseille Département de Mécanique Energétique, 2e Année, Option S.I.I.C, 2004–2005.
- [ 2] G. Déchenaux , «API et pc : solutions concurrentes ou complémentaires», Techniques de l'Ingénieur, R 8022, 11 pages, 1998.
- [3] http://bannaladi.fr/cours/Traitement/API.pdf (page consultée 13/05/2015).
- [4] Messaoud Mohammedi, « Schémas et automates programmables », Master Commande électrique, université de Biskra, 2011/2012.
- [5] Mohamed Assida, « Actionneurs des chaines automatisées », pdf 96p, 2010.
- [6] Isabelle Vuidart, « Etude sur les équipements de réservoirs de stockages de liquides et de gaz liquéfiés », INERIS, 1996.
- [7] Christophe. tatin, « Fonctionnement des électrovannes de suspension », volume1/2, 2004.
- [8] Martin Viens, « Instrumentation et contrôle de procédés industriels : Actionneurs hydrauliques et pneumatiques ». Adresse URL : http://www.cours.etsmtl.ca/10 Actionneurs hydrauliques et pneumatiques.pdf (Page consultée le 16/04/2015).
- [9] http://www.fluhyd.fr/formation/wp-content/uploads/2014/01/9V%C3%A9rinset-moteurs.pdf (page consultée le : 09/06/2015).
- [10] Richard Mathieu, « les échangeurs de chaleur », Pascal Tobaly, Doc 2002.
- [11] www.perso.crans.org/laguionie/TP/PSIetoile/Etudeysteme/.../Les\_capteurs.ppt
- [12] http://www.technologuepro.com/cours-genie-electrique (Page consultée 10/05/2015).
- [13] www.uvt.rnu.tn/resources-uvt/cours/Automatismes/chapitre2\_api.pdf

(Page consultée le 24/05/2015).

- [14] G. Michel, « les API architectures et applications des automates programmables industriels », Dunod, 1988.
- [15] http://www.ia.omron.com/
- [16] AMIMEUR.K, « étude et réalisation d'un système de guidage d'une nappe à l'aide d'un automate omron », mémoire fin d'étude universitaire A-MIRA de Bejaia, 2013-2014.
- [17] www.est-usmba.ac.ma/GRAFCET/co/module\_cours\_gracet\_s2.html
- [18] J. C. Bossy, P. Brard, P. faugere, C Merlaud, « le grafcet sa pratique et ces applications », Edition CASTEILLA, France, 1985.
- [19] université catholique de Louvain, Programme du module MECA 2755 Automates programmables « Technologie et Langage Ladder », 2005 – 2006.

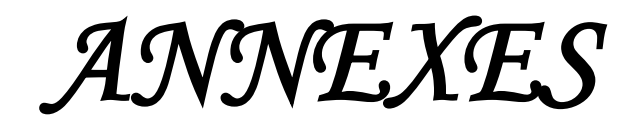

| <b>Barre standard</b>                                                        | Barre de schéma          |
|------------------------------------------------------------------------------|--------------------------|
| ľ<br>Edition Affichage Insérer API Program<br>Simulation Outils Fenêtre Aide | F                        |
|                                                                              |                          |
|                                                                              |                          |
|                                                                              |                          |
| <b>Barre d'API</b>                                                           | <b>Barre</b> d'insertion |

*Annexe 1. Barre d'outille de CXprogrammer*

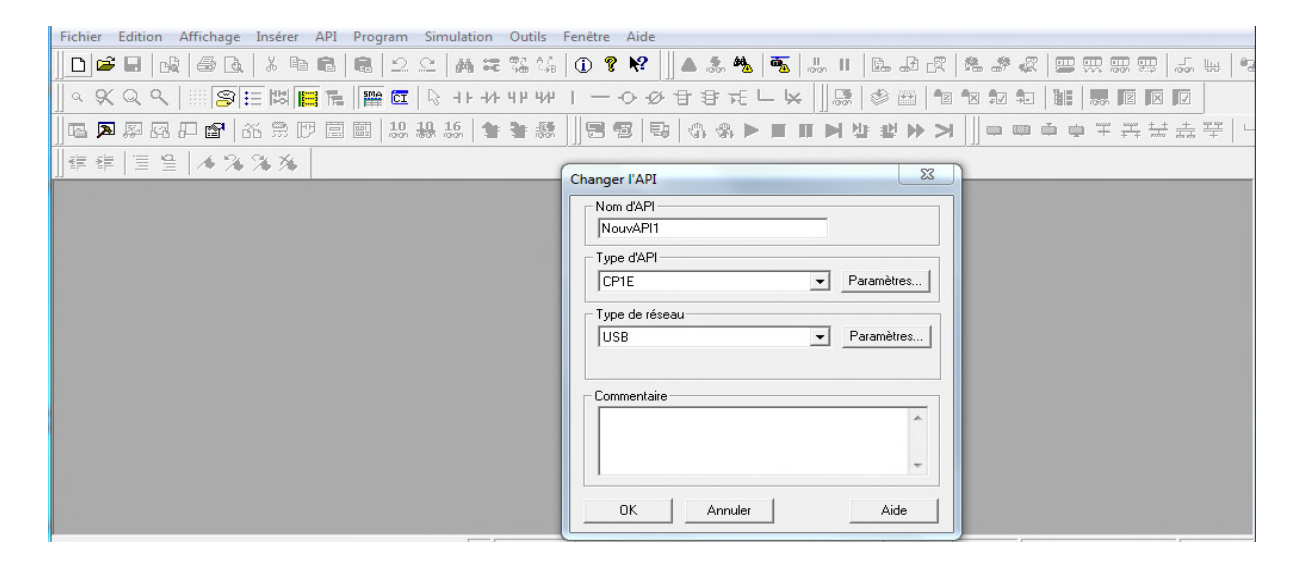

*Annexe 2. Fenêtre de CXprogrammer*

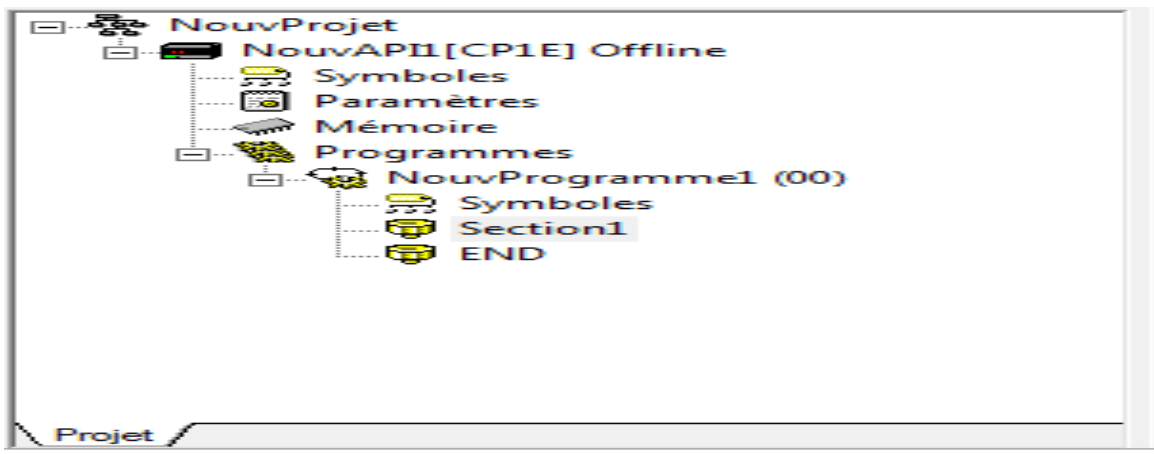

*Annexe 3. Fenêtre du projet*

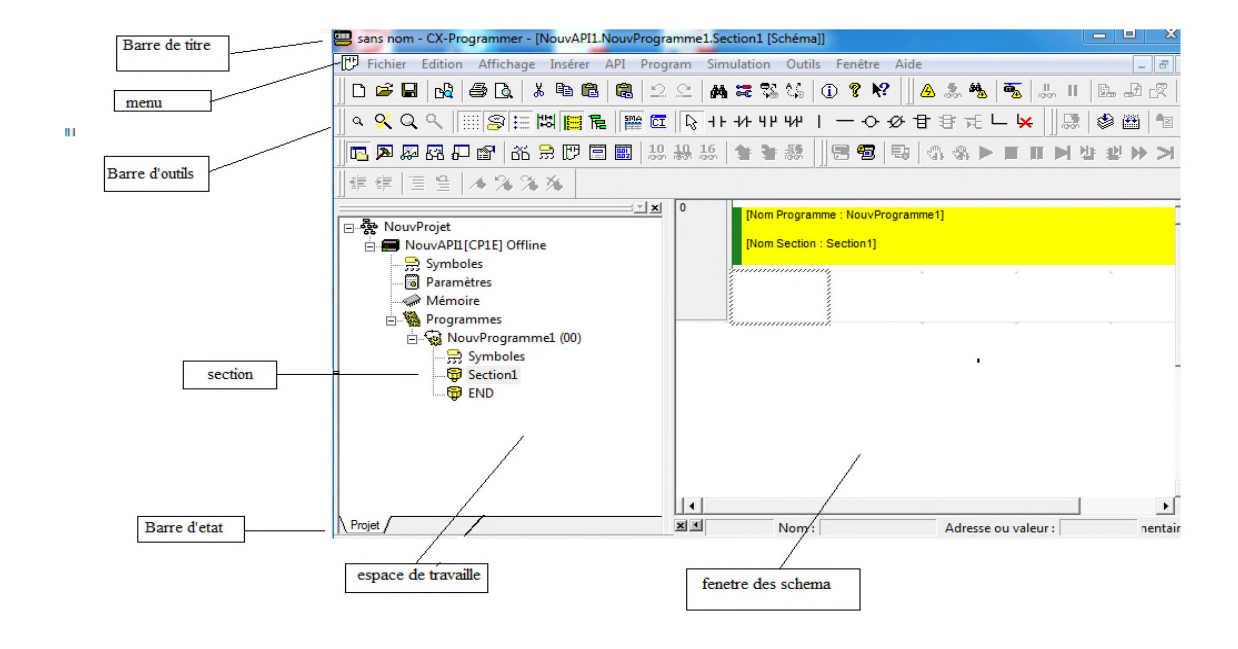

*Annexe 4. Fenêtre principale de CXprogrammer*

| <b>Nom</b>        | <b>Contenu/fonction</b>                                                          |  |
|-------------------|----------------------------------------------------------------------------------|--|
| Barre de titre    | Affiche le nom du fichier des données enregistrées et créées dans                |  |
|                   | CXprogrammer                                                                     |  |
| Menu              | Permettent de sélectionner des options de menu                                   |  |
| Barre d'outils    | Permettent de sélectionner des fonctions                                         |  |
| Section           | Permet de diviser un programme en plusieurs blocs                                |  |
| Espace de travail | Détermine les programmes et les données                                          |  |
| Fenêtre du schéma | Ecran permettent de crée et de modifier un programme schéma a contact            |  |
| Barre d'état      | Affiche des informations telles que le nom de l'API, l'état en ligne/hors ligne, |  |
|                   | l'emplacement de la cellule active.                                              |  |

*Annexe 5. Les éléments de la fenêtre principale de CXprogrammer*